## **Dell S3422DW**

## **Руководство пользователя**

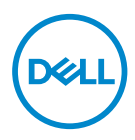

**Модель монитора: S3422DW Базовая модель: S3422DWc**

- **ПРИМЕЧАНИЕ. ПРИМЕЧАНИЕ содержит важную информацию, которая позволяет пользователю оптимально использовать возможности прибора.**
- **ВНИМАНИЕ! Предупреждение с заголовком «ВНИМАНИЕ!» указывает на риск повреждения оборудования и потери данных в случае несоблюдения данных указаний.**
- **ОСТОРОЖНО! Предупреждение с заголовком «ОСТОРОЖНО!» указывает на риск причинения материального ущерба, вреда здоровью людей или летального исхода.**

Авторские права © 2021 Dell Inc. или ее дочерние компании. Все права защищены. Dell, EMC и другие товарные знаки являются товарными знаками компании Dell Inc. или ее филиалами. Другие товарные знаки могут являться собственностью их владельцев.

 $2021 - 04$ 

Версия A01

DØ

# **Содержание**

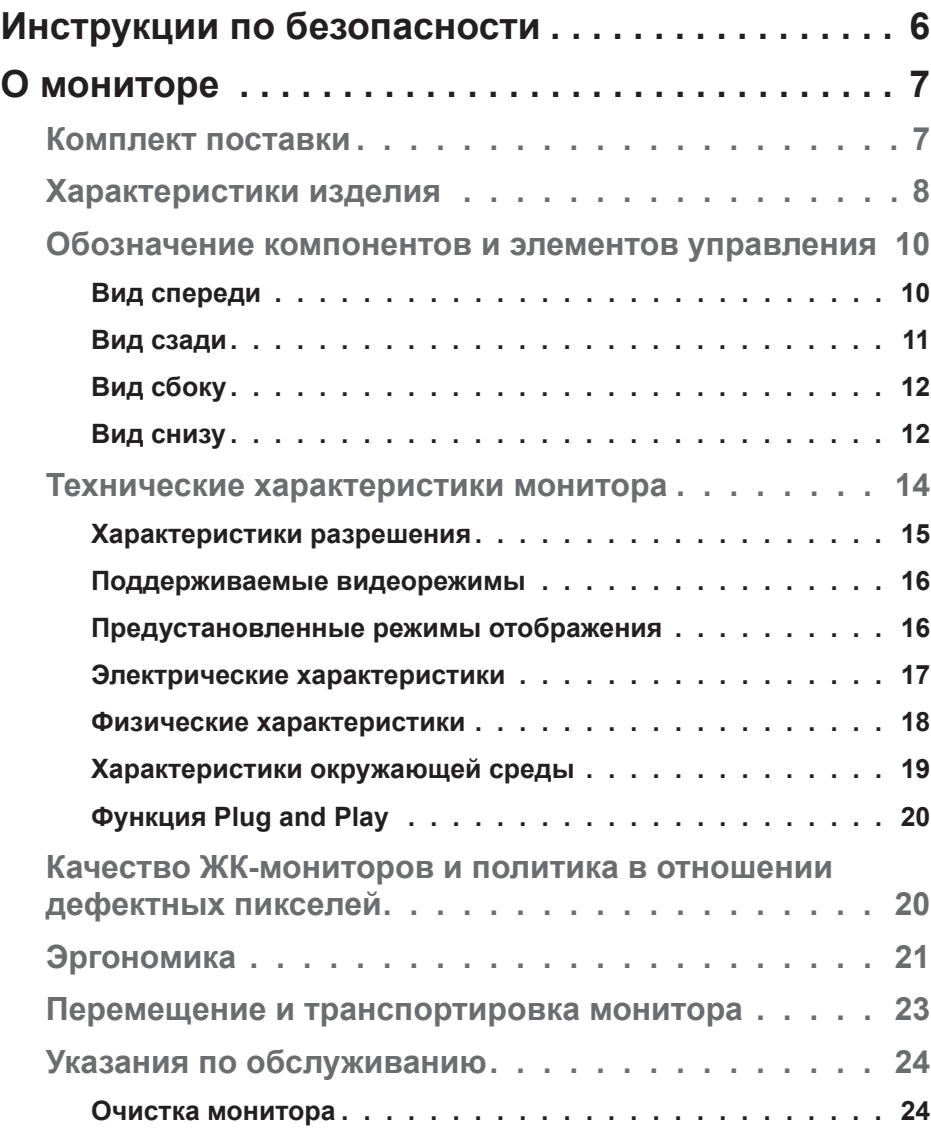

│ **3**

(dell

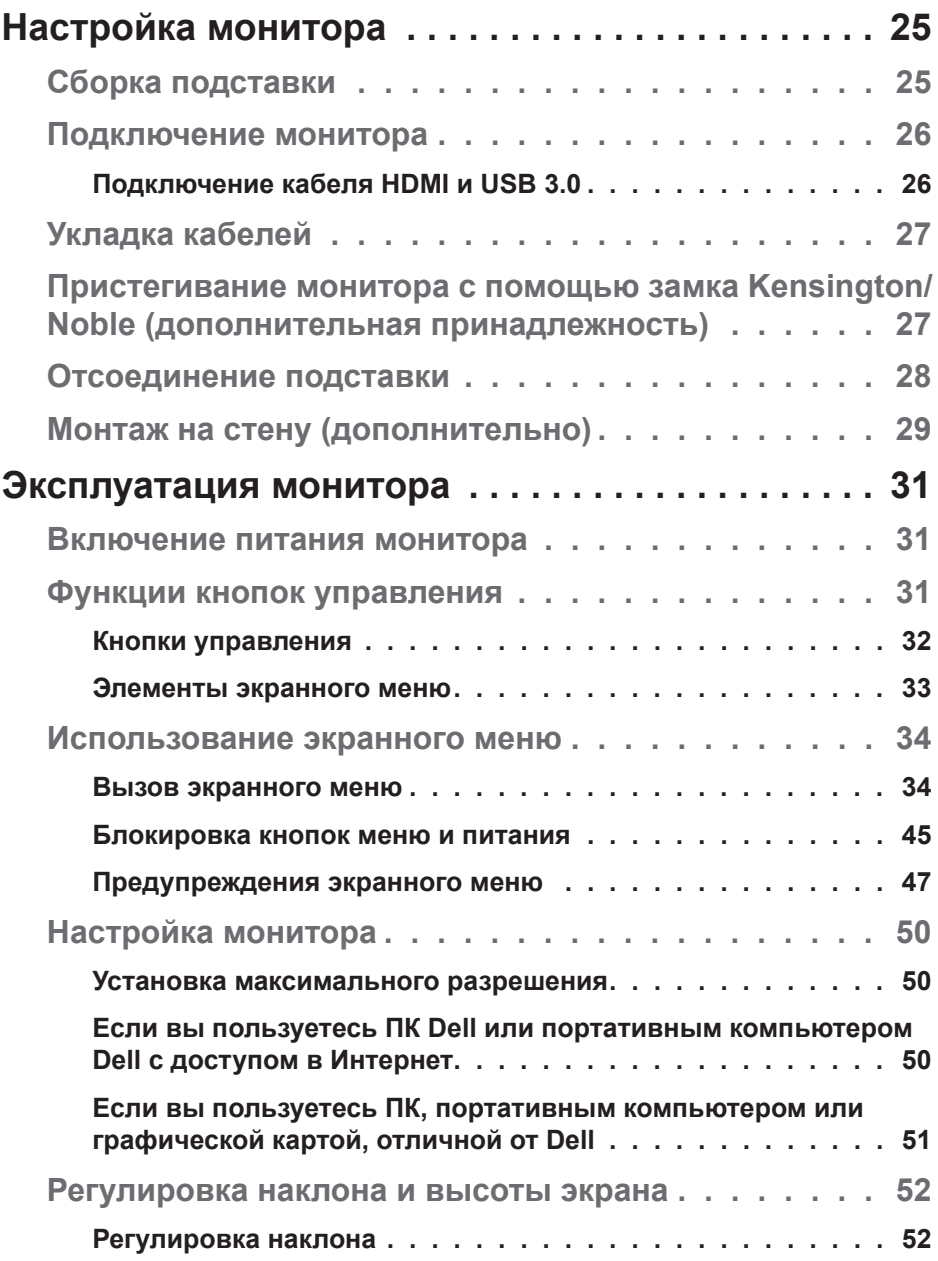

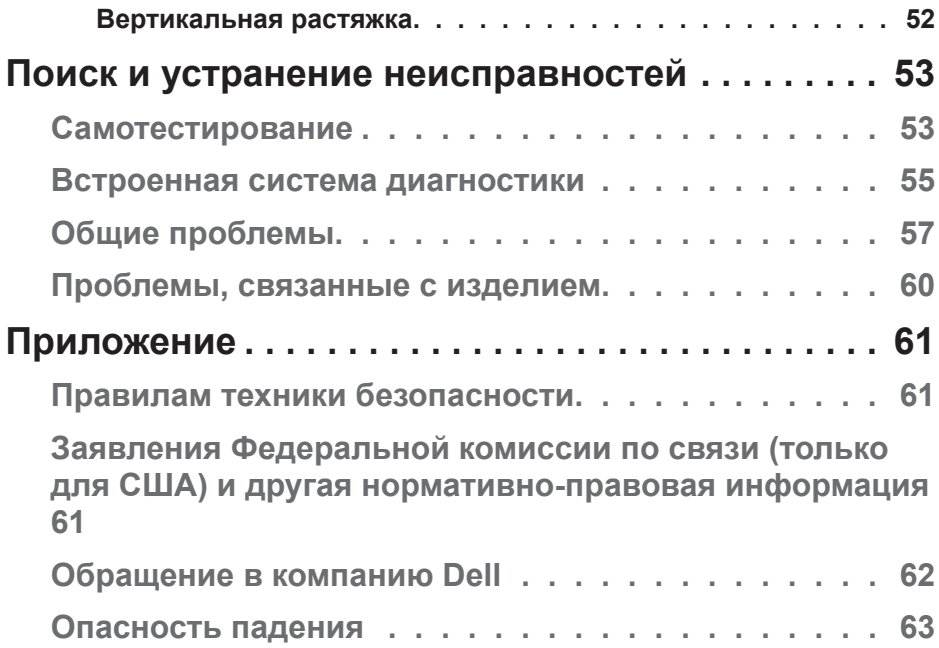

**DELL** 

## <span id="page-5-0"></span>**Инструкции по безопасности**

- **ВНИМАНИЕ! Использование элементов управления, настроек или процедур, отличных от указанных в данном руководстве, может стать причиной поражения электрическим током и/или механических повреждений.**
- ∞ Установите монитор на твердую поверхность и обращайтесь с ним бережно. Экран изготовлен из хрупкого материала и может быть поврежден в результате падения или удара.
- ∞ Электрические характеристики монитора должны соответствовать параметрам местной эклектической сети переменного тока.
- ∞ Установите монитор в помещении с комнатной температурой. Слишком низкая или высокая температура может оказывать неблагоприятное воздействие на жидкие кристаллы в экране.
- ∞ Не подвергайте монитор воздействию сильной вибрации и ударов. Например, не помещайте монитор в багажник автомобиля.
- ∞ Если монитор не используется в течение длительного периода времени, отключите его от электрической сети.
- Во избежание поражения электрическим током не пытайтесь снять какие-либо панели и проникнуть внутрь монитора.

DØL

## <span id="page-6-0"></span>**О мониторе**

## **Комплект поставки**

Монитор поставляется с компонентами, перечисленными ниже. Проверьте наличие всех компонентов, в случае отсутствия каких-либо из них см. подробные сведения в разделе [Обращение в компанию Dell.](#page-61-1)

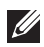

**ПРИМЕЧАНИЕ. Некоторые компоненты являются дополнительными, поэтому не поставляются с монитором. Отдельные функции или носители недоступны в определенных странах.**

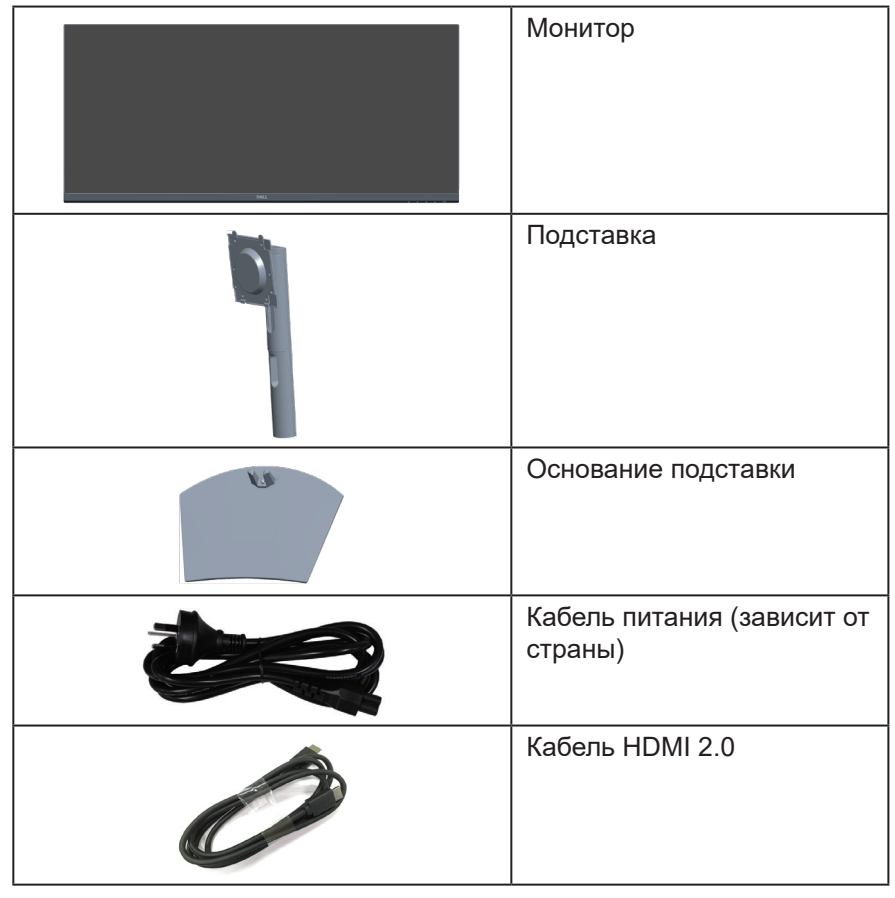

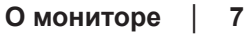

DØLI

<span id="page-7-0"></span>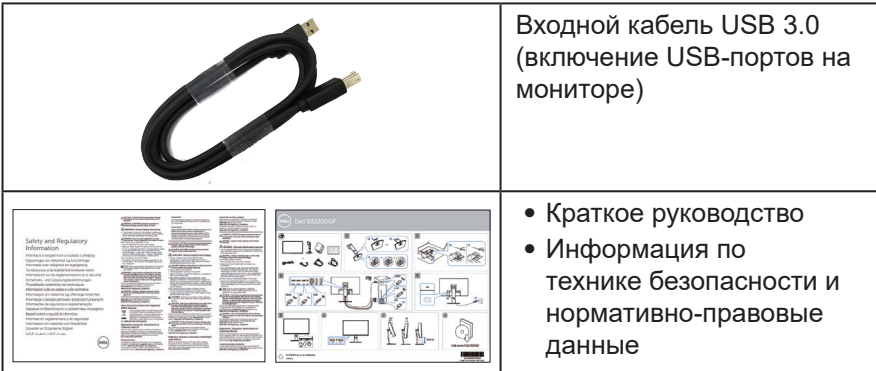

## **Характеристики изделия**

Монитор Dell S3422DW оснащен жидкокристаллическим (ЖК) экраном с активной матрицей на тонкопленочных транзисторах (TFT), антистатическим покрытием и светодиодной подсветкой. Ниже перечислены отличительные черты данного монитора.

- Экран с областью видимого изображения (размер по диагонали) 86,42 см (34,0 дюйма). Разрешение 3440 x 1440, поддержка полноэкранного изображения для более низкого разрешения.
- Совместимость с функцией адаптивной синхронизации (AMD FreeSync™ или No Sync), высокой частотой обновления и коротким временем отклика — 4 мс.
- ∞ Поддержка частоты кадров 48–144 Гц (HDMI) и 48–164 Гц (DP) в режиме FreeSync.
- ∞ Встроенная акустическая система(5 Вт) х 2
- ∞ Гамма цветов 99 % sRGB.
- ∞ Подключение по цифровому каналу через порт DP и HDMI.
- ∞ Дисплей оснащен 1 входным USB-портом и 2 выходными USB-портами.
- ∞ Функция Plug and play (если поддерживается компьютером).
- ∞ Настройки экранного меню для простоты регулировки и оптимизации работы экрана.
- ∞ Съемная подставка и крепежные отверстия VESA™ (спецификация Ассоциации по стандартам в области видеоэлектроники) на расстоянии 100 мм для установки на различных кронштейнах.

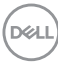

- ∞ Регулировка наклона и высоты.
- ∞ Гнездо для замка блокировки.
- ∞ ≤0,3 Вт в режиме ожидания
- ∞ Программное обеспечение Dell Display Manager в комплекте.
- ∞ Оптимальное удобство для глаз, благодаря использованию дисплея без мерцаний.

**ОСТОРОЖНО! Потенциальное длительное воздействие излучения синего цвета от монитора может привести к повреждению, утомлению, перенапряжению глаз и другим нарушениям. Функция ComfortView уменьшает уровень синего света, излучаемого монитором, для удобства глаз.**

**ВНИМАНИЕ**! **Если кабель питания снабжен 3-контактной вилкой, его необходимо подключать к заземленной 3-контактной розетке. Запрещено отключать заземляющий контакт кабеля питания, например, путем присоединения 2-контактного переходника. Контакт заземления служит для обеспечения безопасности.**

**ВНИМАНИЕ**! **Потенциальное длительное воздействие излучения синего цвета от монитора может привести к повреждению, утомлению, перенапряжению глаз и другим нарушениям. Функция ComfortView уменьшает уровень синего света, излучаемого монитором, для оптимального удобства глаз.**

**ВНИМАНИЕ**! **Электрическая сеть в помещении должна быть оснащена автоматическим выключателем номиналом 120/240 В, 20 А (максимум).**

## <span id="page-9-0"></span>**Обозначение компонентов и элементов управления**

#### **Вид спереди**

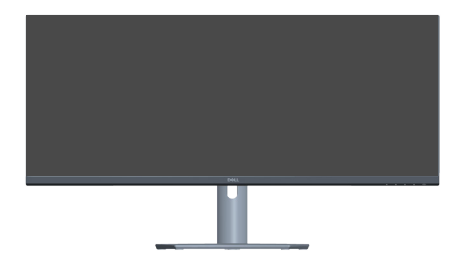

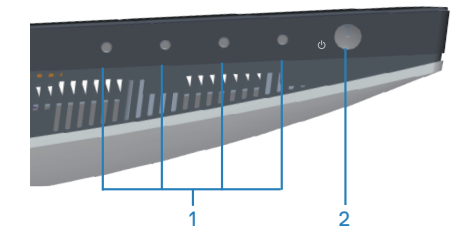

#### **Кнопки управления**

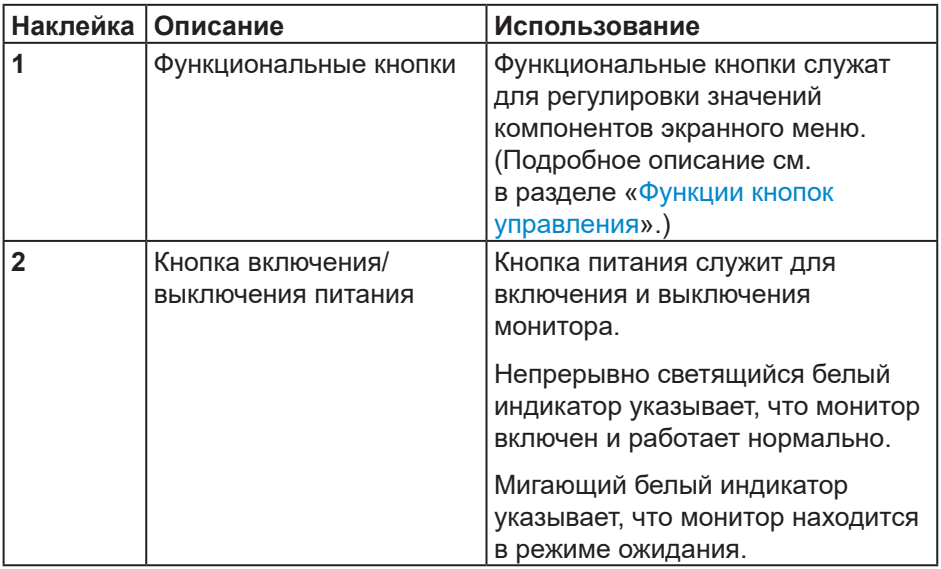

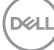

#### <span id="page-10-0"></span>**Вид сзади**

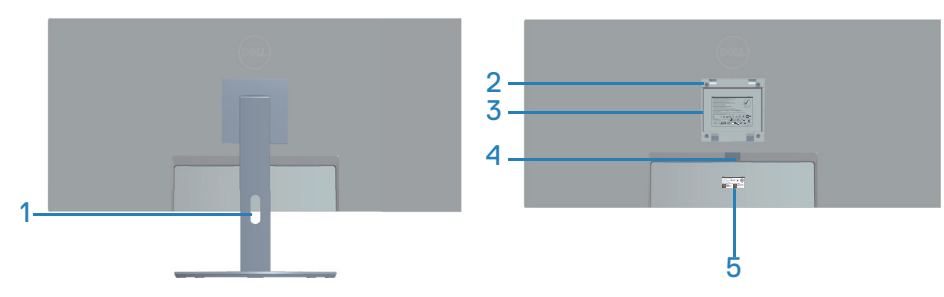

### **Вид сзади с подставкой монитора**

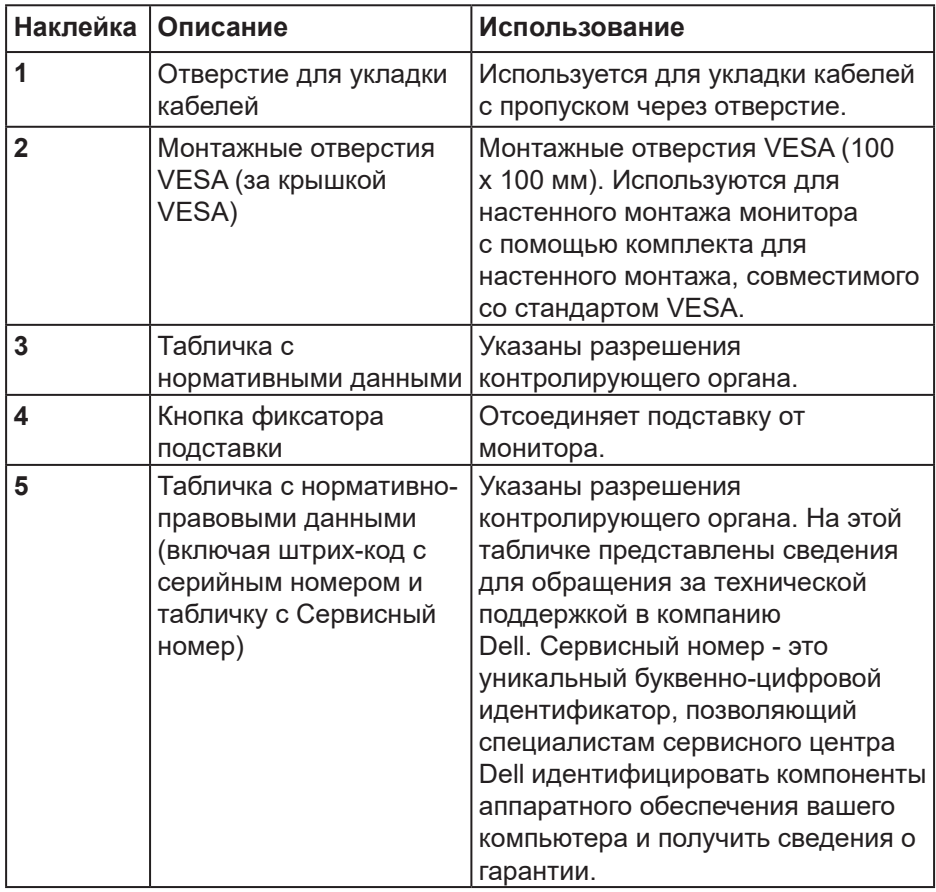

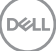

### <span id="page-11-0"></span>**Вид сбоку**

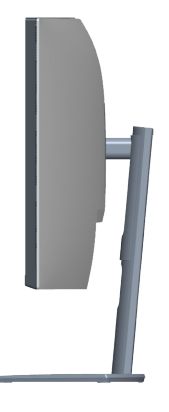

<span id="page-11-1"></span>**Вид снизу**

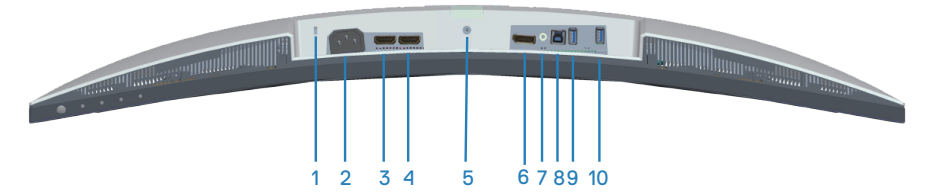

### **Вид снизу без подставки монитора**

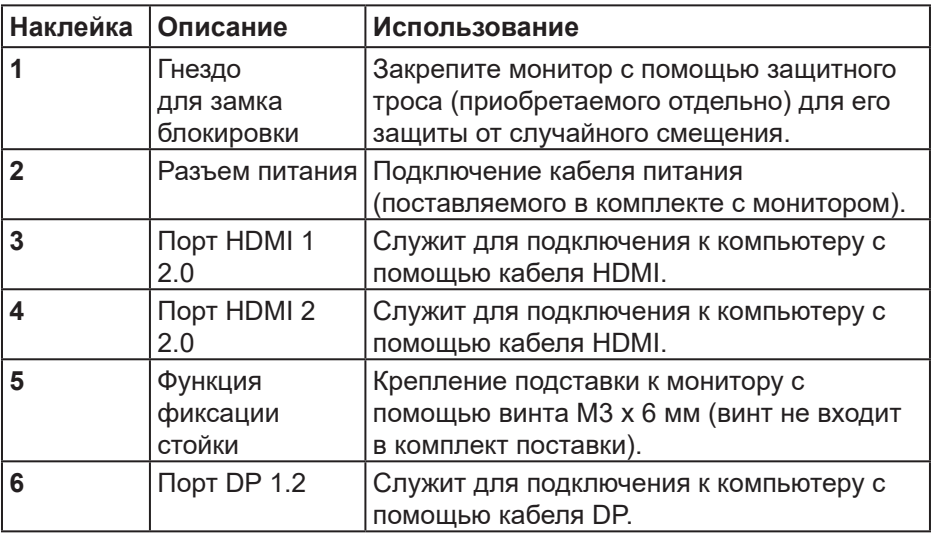

(deli

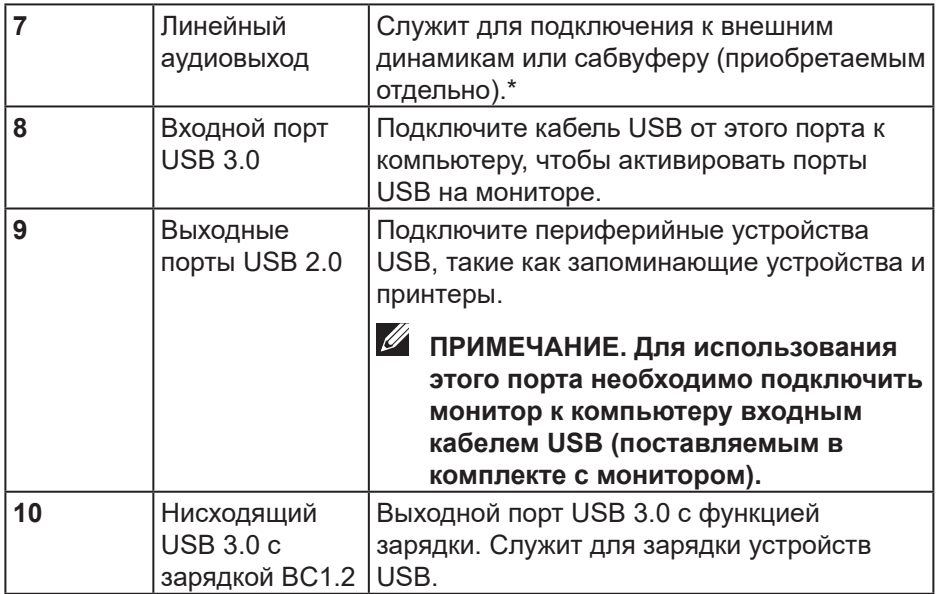

\*К линейному аудиовыходу нельзя подключить наушники.

pell

## <span id="page-13-1"></span><span id="page-13-0"></span>**Технические характеристики монитора**

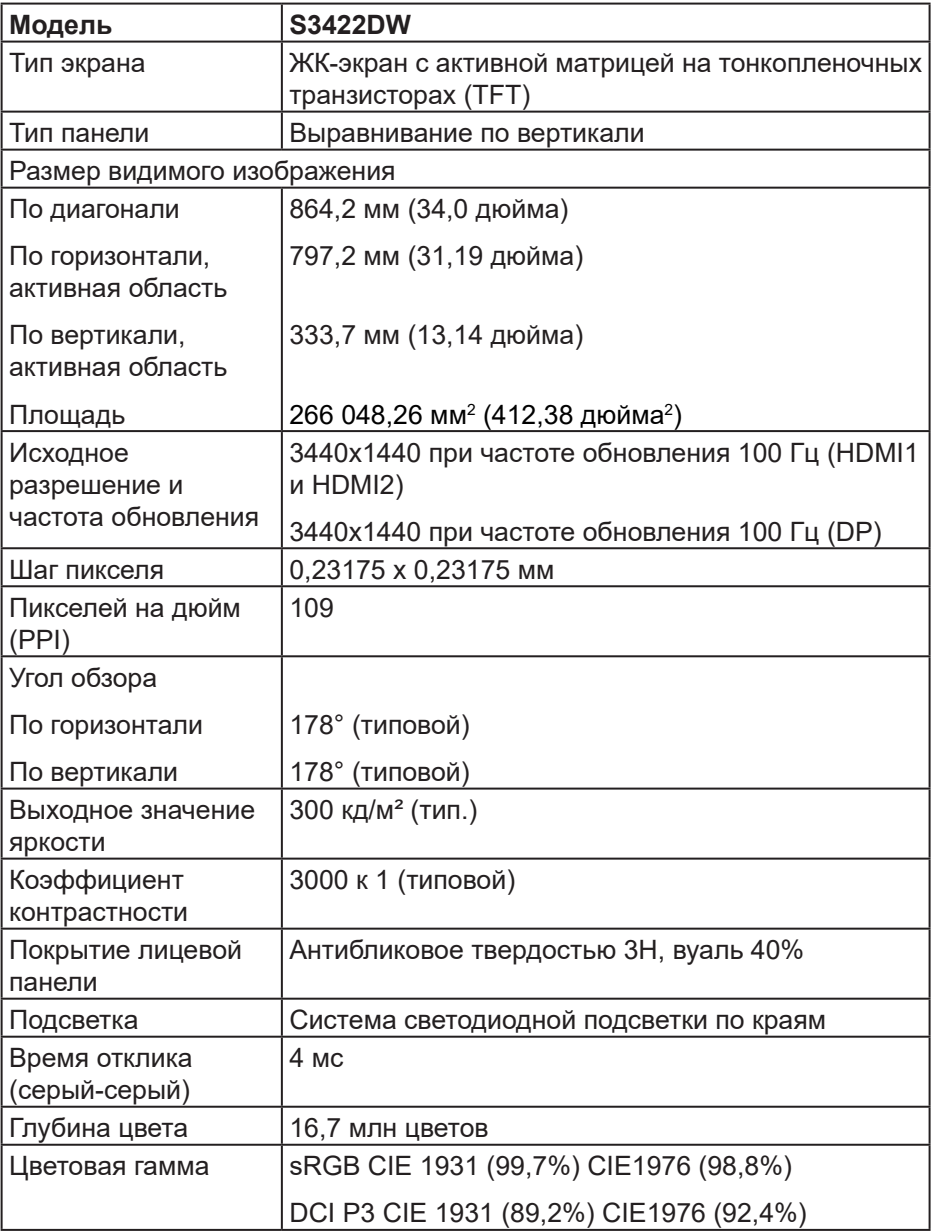

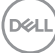

<span id="page-14-0"></span>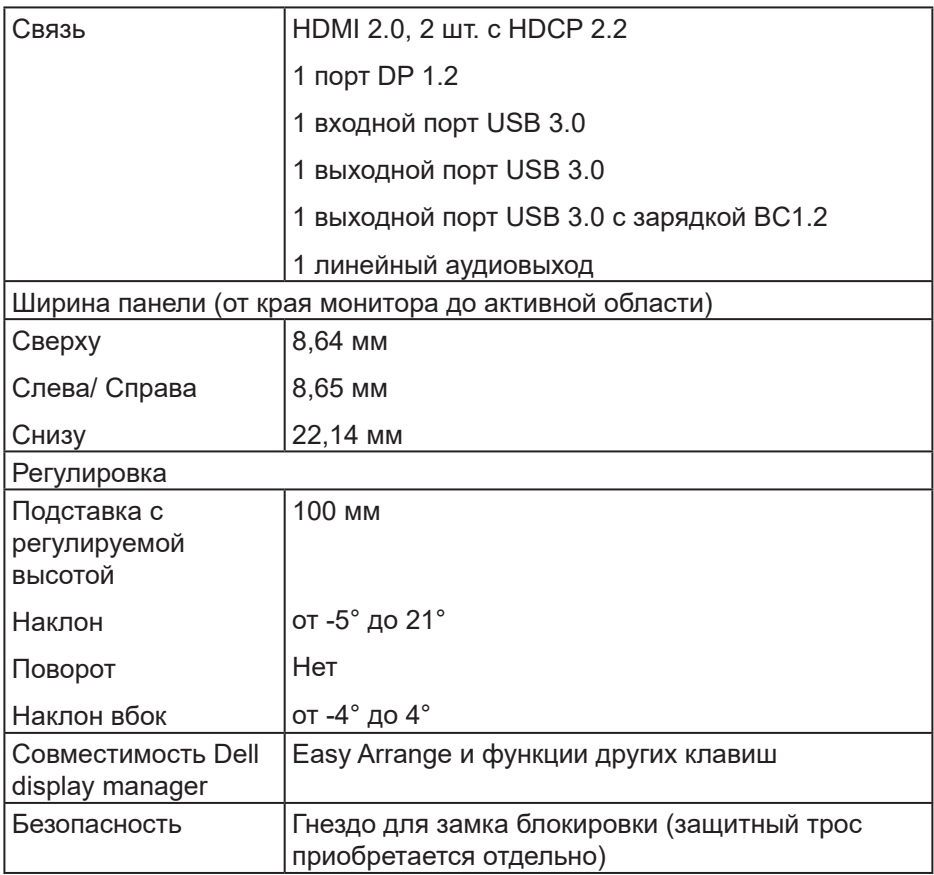

### **Характеристики разрешения**

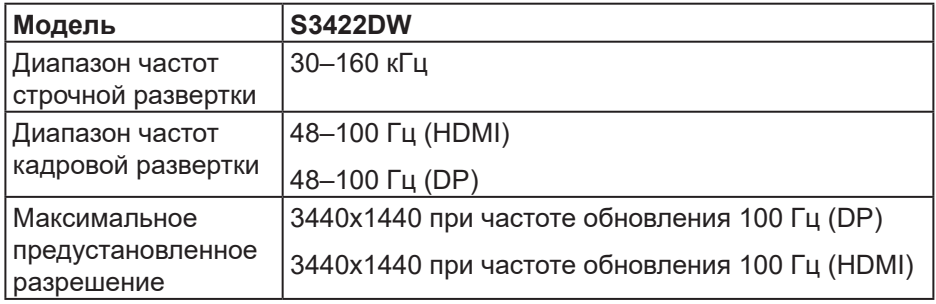

(dell

#### <span id="page-15-0"></span>**Поддерживаемые видеорежимы**

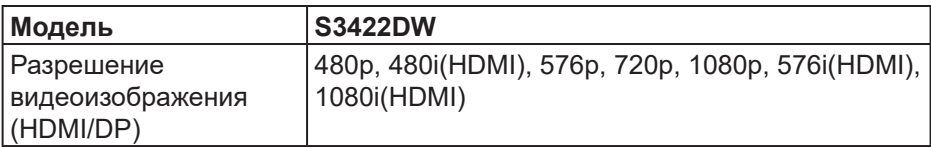

#### **Предустановленные режимы отображения**

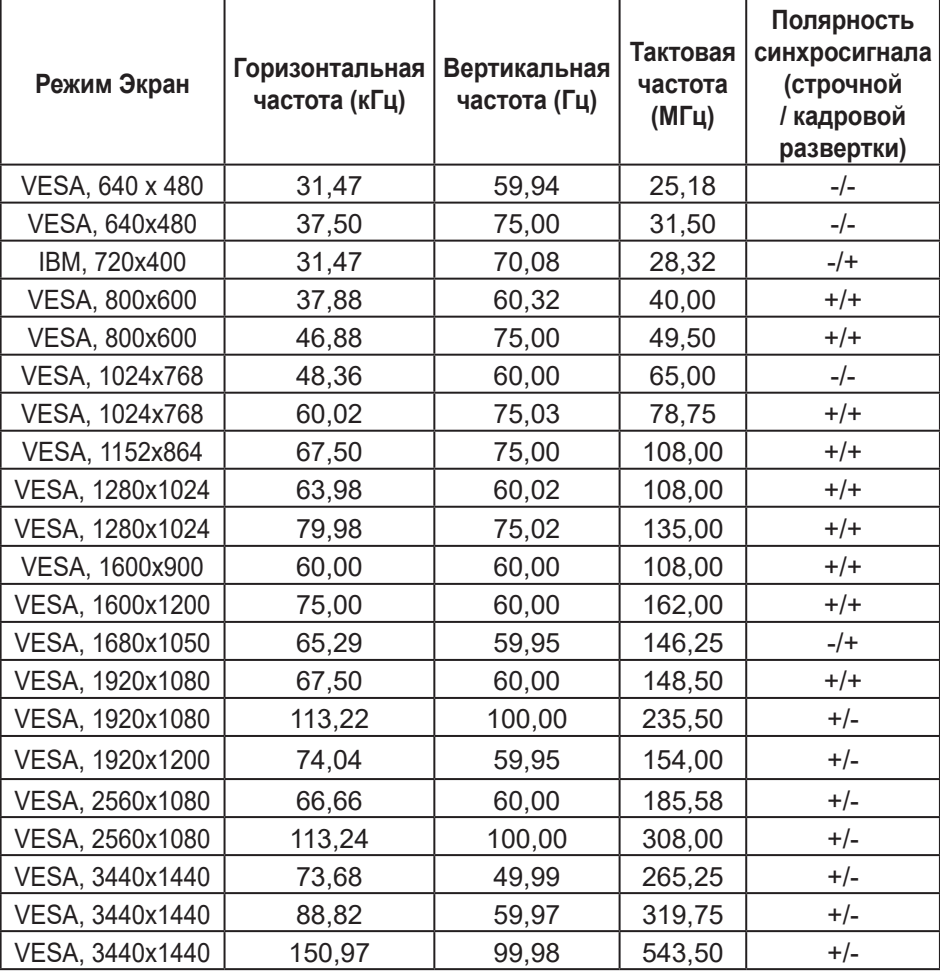

## **ПРИМЕЧАНИЕ. Этот монитор поддерживает AMD FreeSync.**

#### <span id="page-16-0"></span>**Электрические характеристики**

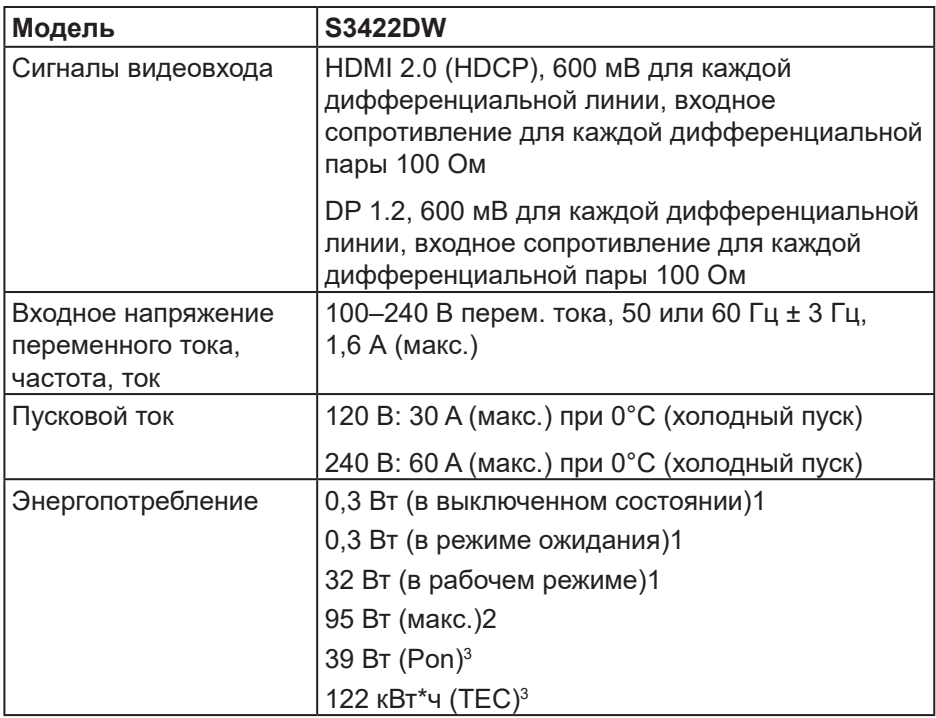

- <sup>1</sup> Согласно EU 2019/2021 и EU 2019/2013.
- <sup>2</sup> Режим с максимальной яркостью и контрастностью при максимальной нагрузке на все порты USB.
- <sup>3</sup> Pon: Энергопотребление в рабочем режиме измеряется по методу стандарта Energy Star.

TEC: Общее энергопотребление в кВт\*ч измеряется по методу стандарта Energy Star.

Данная информация приведена только для справки и отражает лабораторные данные. В зависимости от программного обеспечения, компонентов и подключаемых устройств работа данного изделия может отличаться, при этом уведомление об изменениях не предоставляется. Соответственно, покупатель не должен полностью полагаться на данную информацию при решении вопроса об электрических допусках и прочих характеристик. Не дается никакая гарантия в явном или подразумеваемом виде о точности и полноте информации.

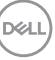

#### <span id="page-17-0"></span>**Физические характеристики**

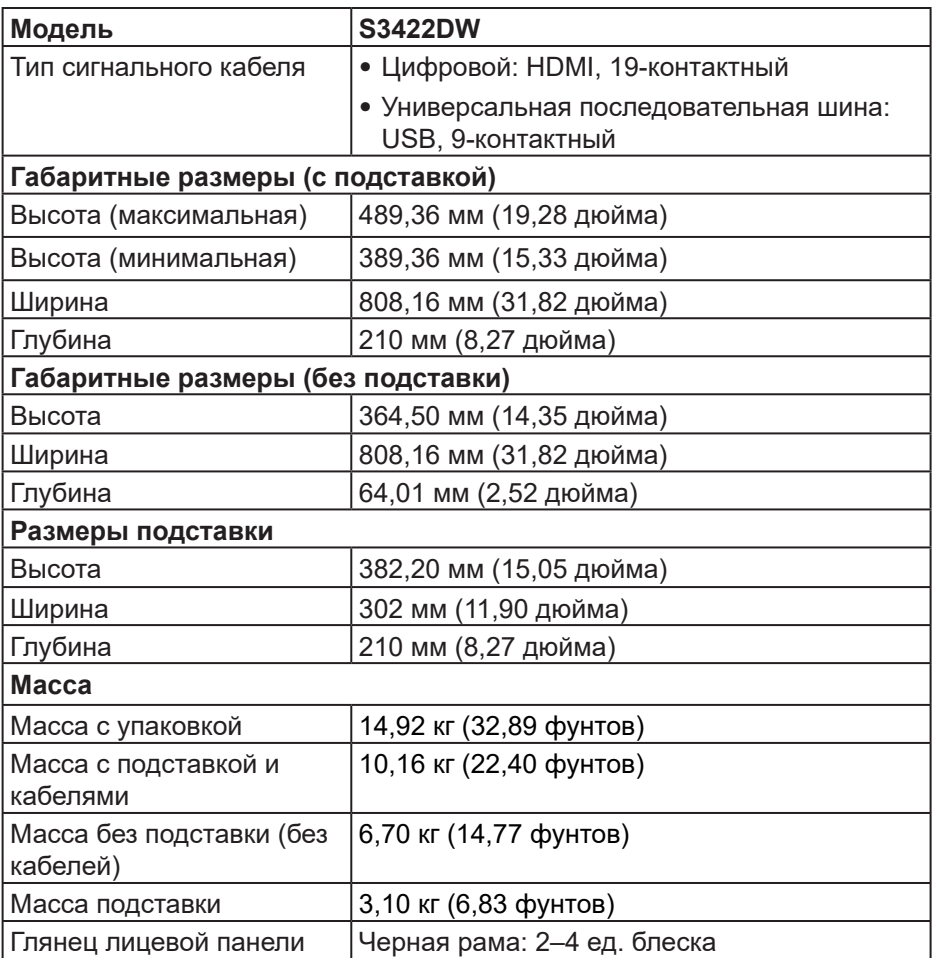

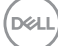

## <span id="page-18-0"></span>**Характеристики окружающей среды**

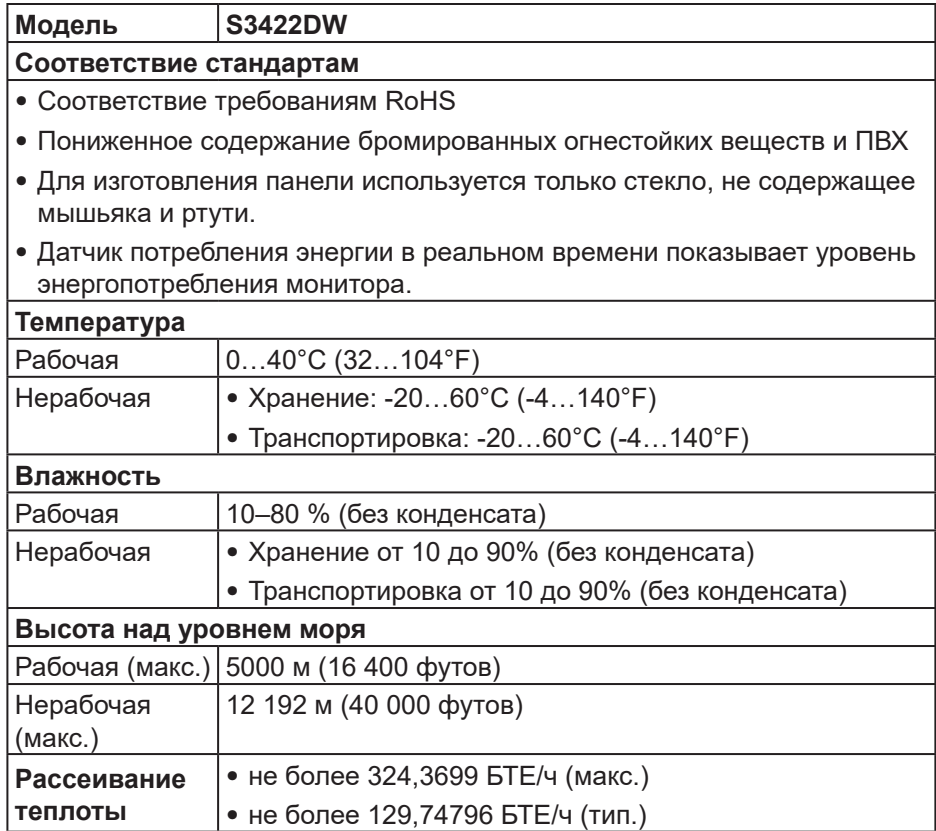

DELL

## <span id="page-19-0"></span>**Функция Plug and Play**

Можно подключить монитор к любой системе, совместимой с функцией Plug and Play. Монитор автоматически представляет компьютеру данные EDID (Extended Display Identification Data) с помощью протоколов канала экранных данных (DDC), чтобы система могла сама настроиться и оптимизировать параметры монитора. Большинство настроек монитора устанавливаются автоматически; при желании можно выбрать другие параметры. Дополнительная информация об изменении параметров монитора представлена в разделе «[Эксплуатация монитора](#page-30-2)».

## **Качество ЖК-мониторов и политика в отношении дефектных пикселей**

В процессе изготовления ЖК-монитора нередко один или несколько пикселей фиксируются в неизменяемом состоянии. Такие пиксели трудноразличимы и не снижают качество дисплея или удобство его использования. С дополнительными сведениями о качестве ЖКмониторов и политике в отношении дефектов пикселей компании Dell можно ознакомиться на веб-сайте службы поддержки Dell **[www.dell.com/support/monitors](http://www.dell.com/support/monitors)**

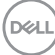

## <span id="page-20-0"></span>**Эргономика**

**ВНИМАНИЕ! Неправильное или слишком длительное использование клавиатуры может причинить вред здоровью.**

#### **ВНИМАНИЕ! Просмотр информации на экране монитора в течение длительного времени может вызвать утомление зрения.**

Для комфортной и эффективной работы соблюдайте приведенные ниже рекомендации при настройке

и эксплуатации компьютера:

- ∞ Расположите компьютер так, чтобы во время работы монитор и клавиатура располагались прямо перед вами. Для удобного размещения клавиатуры в продаже имеются специальные полки.
- ∞ Чтобы уменьшить вероятность появления болей в шее/руках/ спине/плечах, усталости глаз от длительной работы за монитором, рекомендуется:
	- **1.** Установите монитор на расстоянии 50–70 см (20–28 дюймов) от глаз.
	- **2.** Чаще моргайте, чтобы глаза не теряли влагу, или промывайте глаза водой после длительного использования монитора.
	- **3.** Делайте отдельные и многократные перерывы в течение 20 минут каждые два часа.
	- **4.** Во время перерыва отведите взгляд от монитора и смотрите на отдаленный (примерно на 20 футов) предмет в течение не менее 20 секунд.
	- **5.** Выполните растягивающие упражнения для шеи, рук, спины и плеч.
- ∞ Экран монитора должен располагаться на уровне глаз или немного ниже, когда вы сидите перед ним.
- ∞ Отрегулируйте наклон, контрастность и яркость монитора.
- ∞ Отрегулируйте окружающее освещение (верхний свет, настольную лампу, шторы и жалюзи на окнах), чтобы свести к минимуму отражения и блики на экране монитора.
- ∞ Используйте кресло с хорошей поддержкой поясницы.
- ∞ Во время использования клавиатуры и мыши держите предплечья горизонтально, а кисти рук в нейтральном комфортном положении.
- ∞ Обязательно предусмотрите место для отдыха рук при использовании

DEL

клавиатуры и мыши.

- ∞ Плечи должны находиться в естественном положении.
- ∞ Ступни должны плоско стоять на полу.
- ∞ Когда сидите, вес ваших ног должен приходиться на ступни, а не на передний край кресла. При необходимости отрегулируйте высоту кресла или используйте подставку для ног, чтобы обеспечить себе правильную позу.
- ∞ Меняйте рабочие занятия. Постарайтесь организовать свою работу так, чтобы не приходилось длительное время работать сидя. Старайтесь регулярно вставать и прохаживаться.
- ∞ Под столом не должно быть никаких предметов и кабелей, которые могут мешать комфортно сидеть или о которые можно споткнуться.

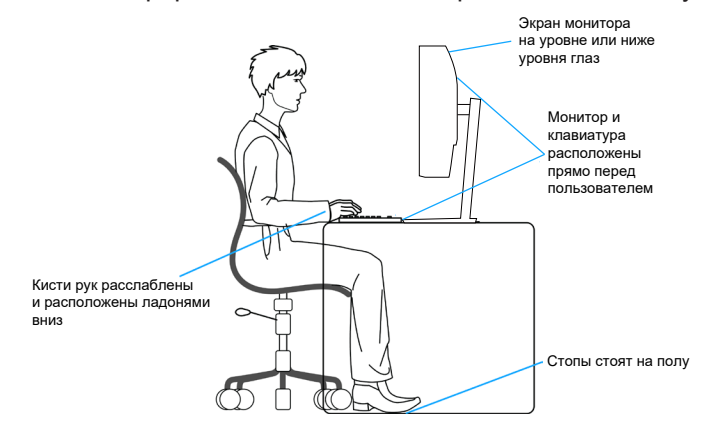

**DGL** 

## <span id="page-22-0"></span>**Перемещение и транспортировка монитора**

Ниже приведены рекомендации по безопасному обращению с монитором при его подъеме и перемещению.

- ∞ Перед подъемом и перемещением монитора выключите компьютер и монитор.
- ∞ Отсоедините от монитора все кабели.
- ∞ Поместите монитор в оригинальную коробку с первоначальным упаковочным материалом.
- ∞ При подъеме и переноске крепко удерживайте монитор за нижний край и бока, не прилагая излишнего давления.

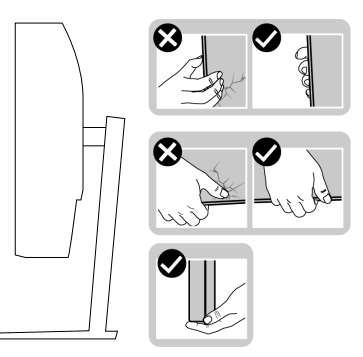

∞ При подъеме и переноске монитора держите его экраном от себя и не нажимайте на экран, чтобы не оставить на нем царапины и не повредить его.

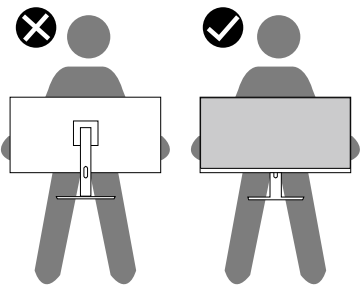

- ∞ При транспортировке монитора не подвергайте его ударам и вибрации.
- ∞ При подъеме и перемещении монитора не переворачивайте его, удерживая за основание или стойку подставки. Это может привести к повреждению монитора и причинению травмы.

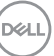

<span id="page-23-0"></span>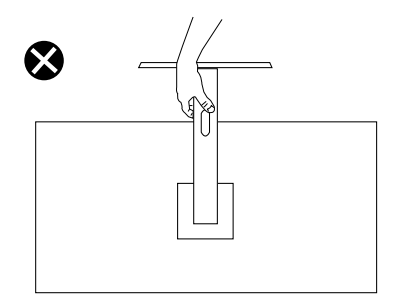

## **Указания по обслуживанию**

#### **Очистка монитора**

- **ОСТОРОЖНО! Перед чисткой монитора отсоедините кабель питания монитора от электрической розетки.**
- **ВНИМАНИЕ! Перед чисткой монитора прочтите [Правилам](#page-60-1)  [техники безопасности.](#page-60-1)**

Для обеспечения максимальной эффективности следуйте указанным инструкциям при распаковке, очистке или эксплуатации монитора.

- Для очистки экрана слегка смочите мягкую чистую ткань водой. По возможности используйте специальную ткань для очистки экранов или раствор, подходящий для антистатического покрытия. Не используйте бензин, растворитель, аммиак, абразивные очистители или сжатый воздух.
- Для очистки монитора используйте слегка смоченную ткань. Не используйте какие-либо моющие средства, так как они оставляют матовую пленку на мониторе.
- Если обнаружите белый порошок при распаковке монитора, протрите его тканью.
- Обращайтесь с монитором, соблюдая осторожность, чтобы избежать появления царапин и белых меток.
- Для поддержания наилучшего качества изображения монитора используйте динамически изменяющуюся экранную заставку и выключайте монитор, если он не используется.

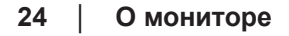

DØ

## <span id="page-24-0"></span>**Настройка монитора**

### **Сборка подставки**

- **ПРИМЕЧАНИЕ. При поставке с завода подставка не присоединена к монитору.**
- **ПРИМЕЧАНИЕ. Перечисленные ниже действия выполняются для присоединения подставки, входящей к комплект поставки монитора. Для присоединения подставки стороннего производителя см. документацию к соответствующей подставке.**

Для прикрепления подставки к монитору выполните следующие действия.

- **1.** Для извлечения подставки из верхней защитной прокладки следуйте инструкциям на клапанах коробки.
- **2.** Присоедините основание к подставке.
- **3.** Откройте ручку винта на основании подставки и затяните винт, чтобы зафиксировать основание на подставке.
- **4.** Закройте ручку винта.

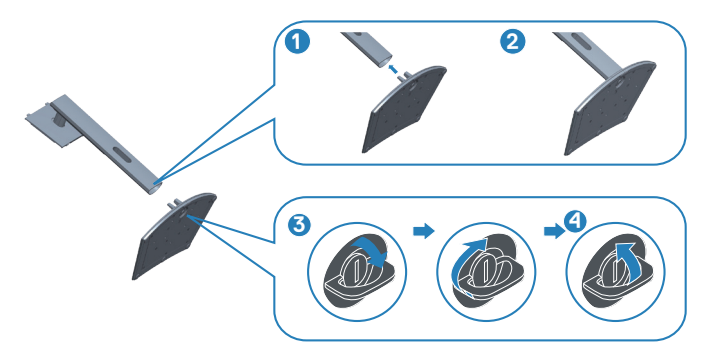

**5.** Вставьте лапки, расположенные на собранной подставке, в отверстия монитора и прижмите подставку до щелчка.

<span id="page-25-0"></span>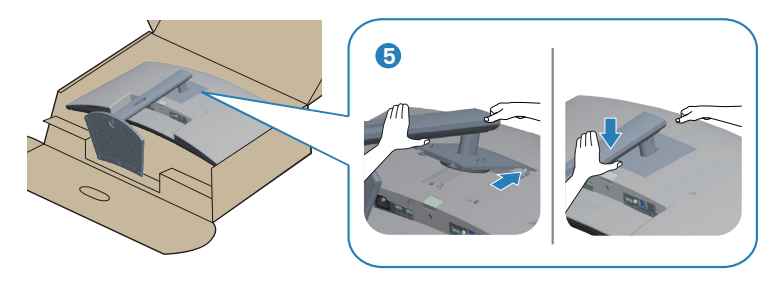

**6.** Установите монитор в вертикальное положение.

## **Подключение монитора**

- **ОСТОРОЖНО! Перед началом любых операций в этом разделе необходимо прочесть и соблюдать [Правилам техники](#page-60-1)  [безопасности.](#page-60-1)**
- **ПРИМЕЧАНИЕ. Не подключайте все кабели монитора к одному компьютеру. Перед подключением кабелей к монитору рекомендуется пропустить их через отверстие для прокладки кабелей в подставке.**

Для подключения компьютера к монитору выполните следующие действия.

- **1.** Выключите компьютер и отсоедините кабель питания.
- **2.** Подключите кабель HDMI или DP (приобретается отдельно) от монитора к компьютеру.
- **3.** Подключите входной кабель USB (из комплекта поставки монитора) к соответствующему порту USB 3.0 на компьютере. (См. [Вид снизу](#page-11-1) для получения подробной информации.)
- **4.** Подключите периферийные устройства с интерфейсом USB 3.0 к выходным портам USB 3.0 монитора.

### **Подключение кабеля HDMI и USB 3.0**

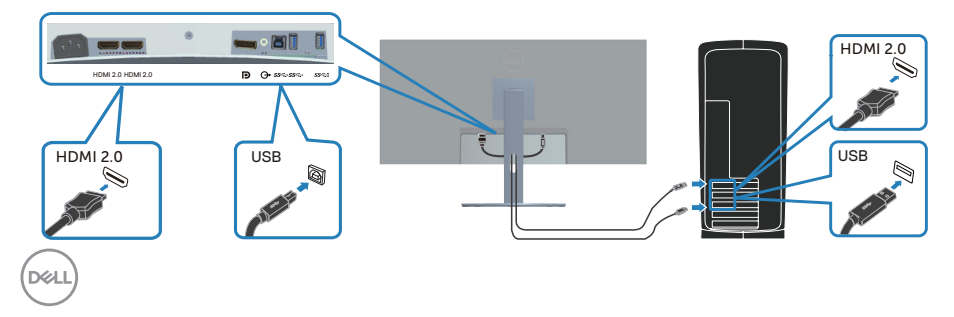

<span id="page-26-0"></span>**5.** Подключите кабели питания компьютера и монитора к электрической розетке.

## **Укладка кабелей**

Расположите кабели, подключенные к монитору, в отверстии для укладки кабелей.

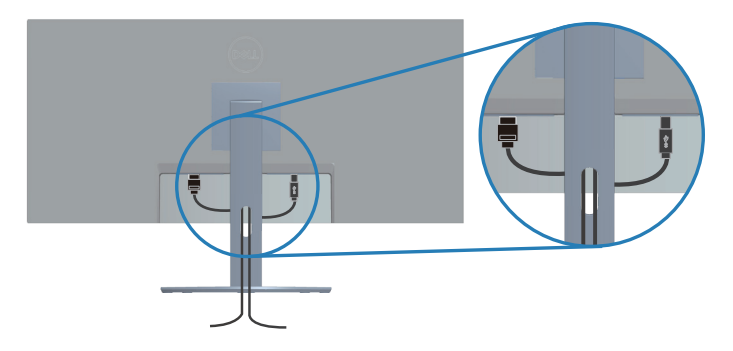

## **Пристегивание монитора с помощью замка Kensington/ Noble (дополнительная принадлежность)**

Отверстие для блокировки в целях безопасности расположено на нижней панели монитора. (См. Отверстие для блокировки в целях безопасности)

Дополнительные сведения об использовании замка Kensington/Noble (приобретается отдельно) см. в документации к нему.

Пристегните монитор к столу с помощью замка Kensington/Noble.

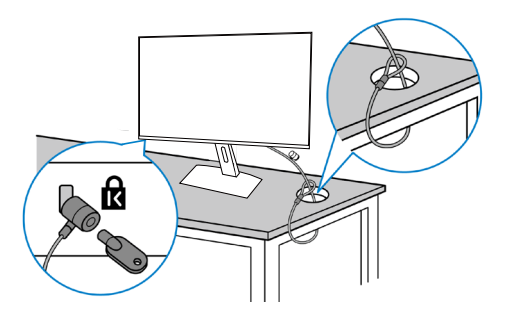

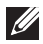

**ПРИМЕЧАНИЕ. Рисунок представлен исключительно для справки. Внешний вид замка может быть иным.**

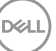

### <span id="page-27-1"></span><span id="page-27-0"></span>**Отсоединение подставки**

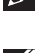

**ПРИМЕЧАНИЕ. Чтобы не поцарапать экран при отсоединении подставки, положите монитор на мягкую чистую поверхность.**

**ПРИМЕЧАНИЕ. Перечисленные ниже действия выполняются только для присоединения подставки, входящей к комплект поставки монитора. Для присоединения подставки стороннего производителя см. документацию к соответствующей подставке.**

Отсоединение подставки.

**1.** Положите монитор на мягкую ткань или подушку на краю стола.

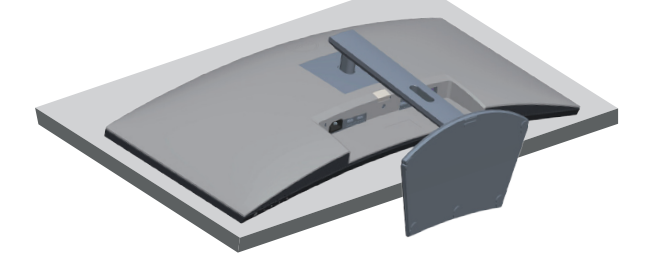

**2.** Нажмите и удерживайте кнопку фиксатора подставки, а затем снимите подставку с монитора.

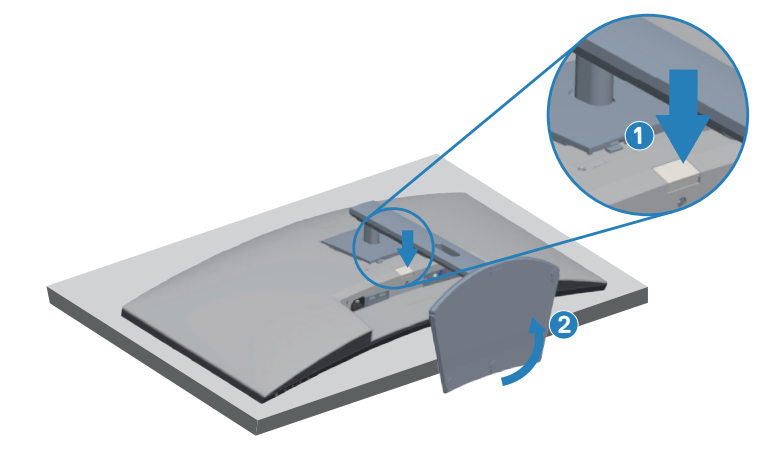

DØL

<span id="page-28-0"></span>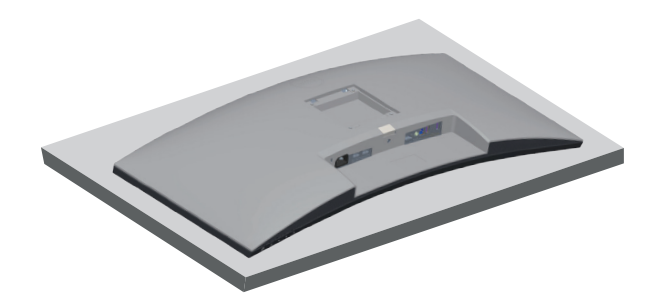

**Монтаж на стену (дополнительно)**

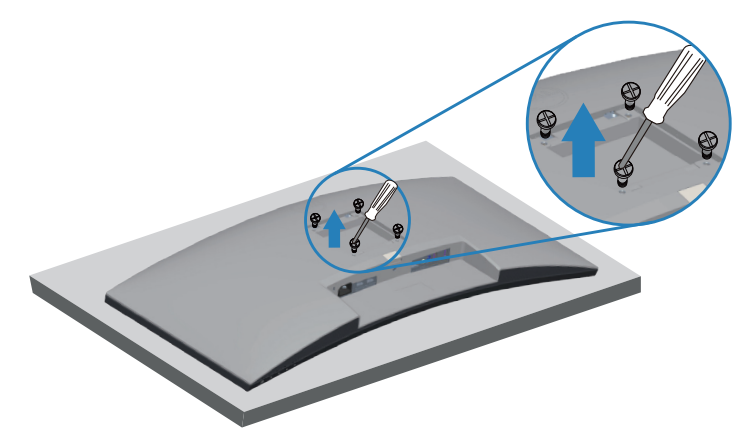

(размеры винтов: M4 x 10 мм).

См. документацию к комплекту настенного крепления стандарта VESA.

- **1.** Положите монитор на мягкую ткань или подушку на краю стола.
- **2.** Снимите подставку. Подробные сведения см. в разделе «[Отсоединение подставки](#page-27-1)».
- **3.** Извлеките четыре винта, которыми прикреплена панель к монитору.
- **4.** Прикрепите к монитору монтажный кронштейн из комплекта настенного крепления.
- **5.** Для установки монитора на стене см. документацию к комплекту для настенного монтажа.
- **ПРИМЕЧАНИЕ. Разрешается использовать только сертифицированный UL, CSA или GS настенный кронштейн, рассчитанный на вес (нагрузку) не менее 26,80 кг.**

DEL

**ПРИМЕЧАНИЕ. При использовании монитора прикрепите ЖК-монитор к стене с помощью шнура или цепи, способных выдержать его вес, во избежание падения. Установку должен осуществлять квалифицированный специалист. Для получения более подробной информации обратитесь к поставщику**.

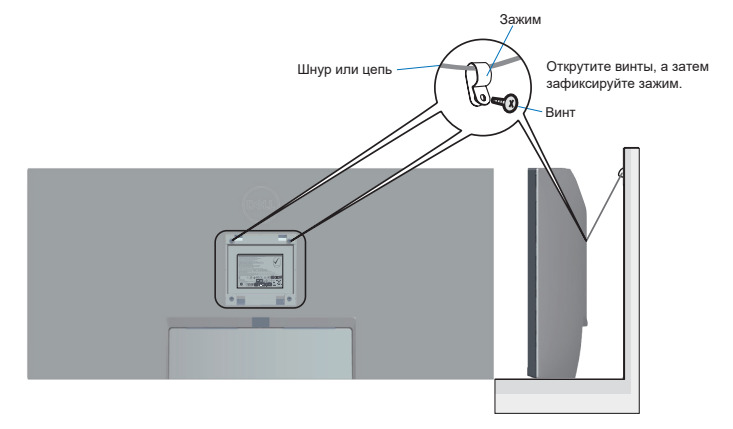

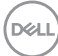

## <span id="page-30-2"></span><span id="page-30-0"></span>**Эксплуатация монитора**

## **Включение питания монитора**

Нажмите кнопку  $\bigcirc$ , чтобы включить монитор.

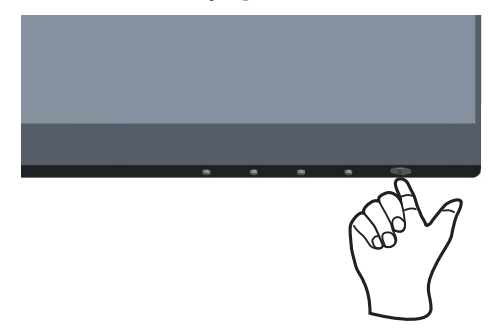

### <span id="page-30-1"></span>**Функции кнопок управления**

Кнопки в нижней части монитора используются для настройки параметров изображения.

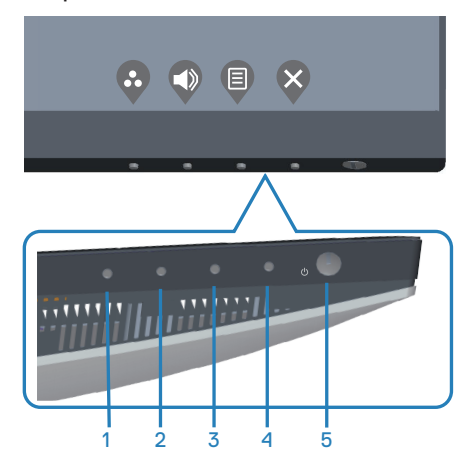

DELL

#### <span id="page-31-0"></span>**Кнопки управления**

В следующей таблице представлено описание кнопок управления.

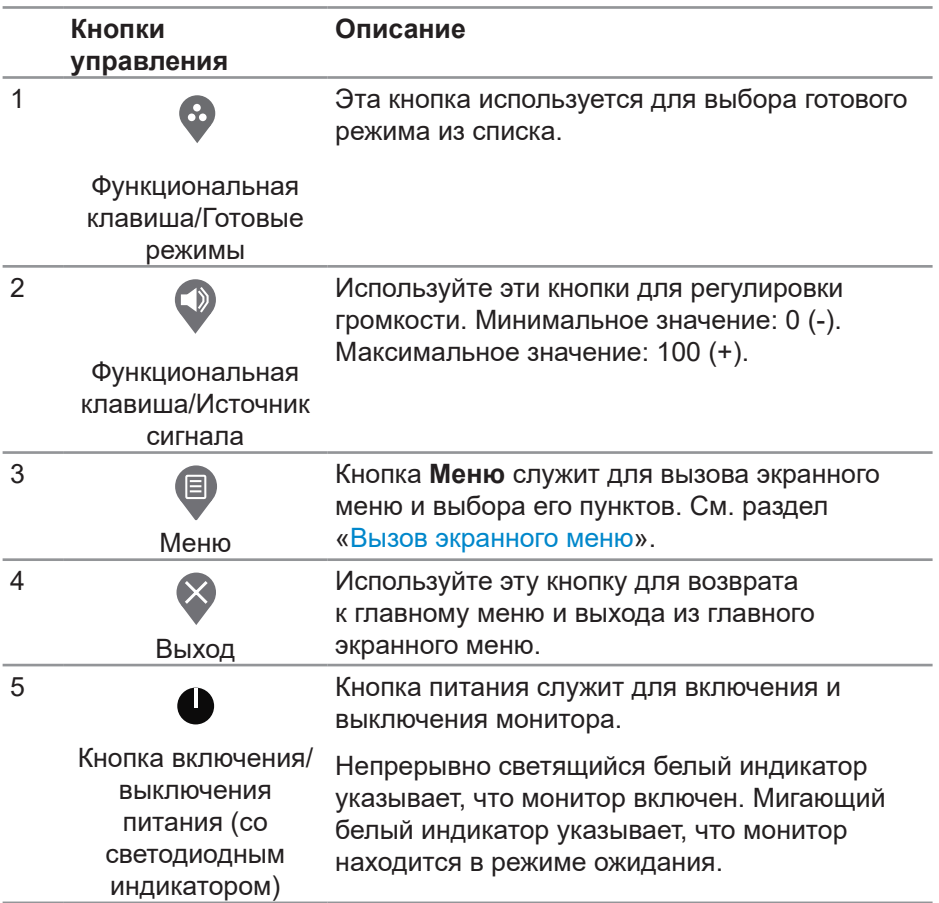

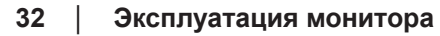

(dell

#### <span id="page-32-0"></span>**Элементы экранного меню**

Кнопки на нижней панели монитора используются для настройки параметров изображения.

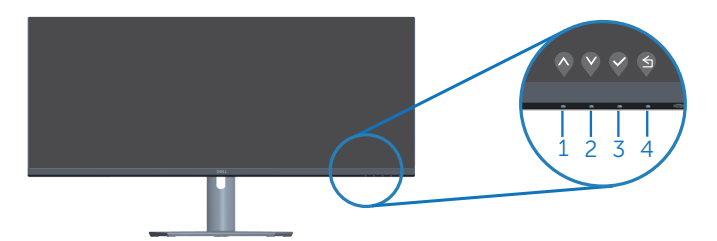

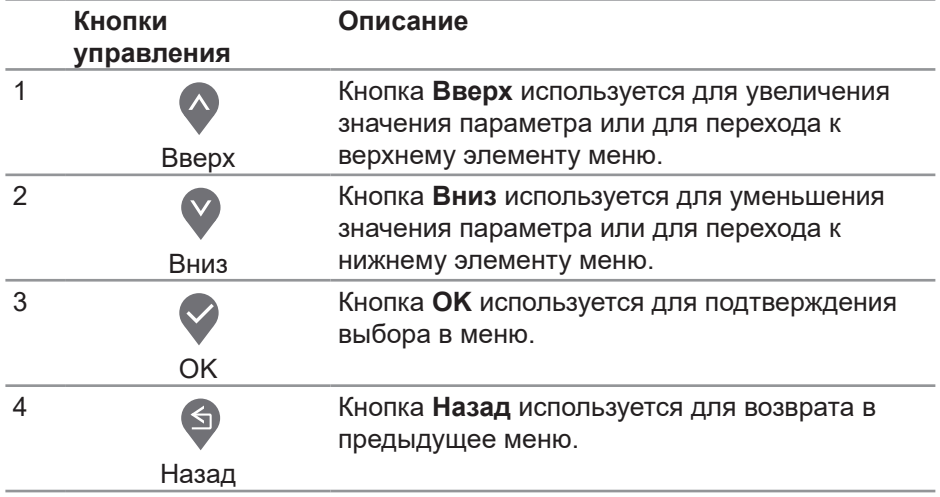

DELL

#### <span id="page-33-0"></span>**Использование экранного меню**

<span id="page-33-1"></span>**Вызов экранного меню**

**ПРИМЕЧАНИЕ. Все сделанные изменения автоматически сохраняются при переходе к следующему элементу меню, выходе из меню или в режиме ожидания автоматического выхода из меню.**

1. Нажмите кнопку **•** для вызова главного меню.

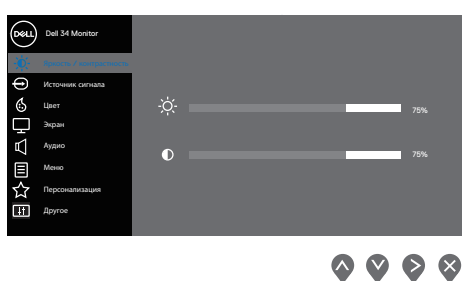

- **2.** Кнопки  $\bullet$  и  $\bullet$  используются для перехода между пунктами меню. При переходе от одного пункта к другому текущий пункт выделяется.
- **3.** Нажмите кнопку  $\bigcirc$ , или  $\bigcirc$  один раз, чтобы активировать выделенный пункт.
- **4.** С помощью кнопок  $\Diamond$  и  $\Diamond$  выберите требуемый параметр.
- **5.** Нажмите кнопку  $\triangledown$ , затем с помощью кнопок  $\rightsquigarrow$  и  $\triangledown$  измените параметр в соответствии с индикаторами в меню.
- **6.** Нажмите кнопку  $\bullet$ , чтобы вернуться в предыдущее меню, или  $\bullet$ , чтобы принять изменения и вернуться в предыдущее меню.

DØL

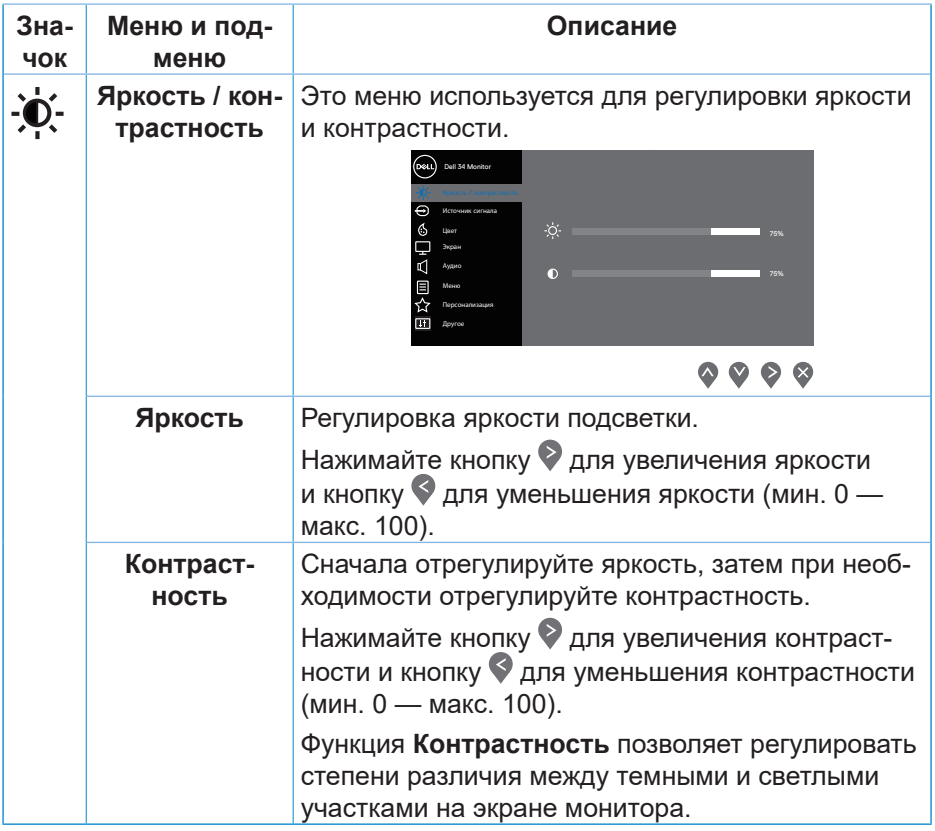

 $\left(\begin{smallmatrix} 0 & 0 \\ 0 & 0 \\ 0 & 0 \\ 0 & 0 \\ 0 & 0 \\ 0 & 0 \\ 0 & 0 \\ 0 & 0 \\ 0 & 0 \\ 0 & 0 \\ 0 & 0 \\ 0 & 0 & 0 \\ 0 & 0 & 0 \\ 0 & 0 & 0 \\ 0 & 0 & 0 \\ 0 & 0 & 0 & 0 \\ 0 & 0 & 0 & 0 \\ 0 & 0 & 0 & 0 \\ 0 & 0 & 0 & 0 & 0 \\ 0 & 0 & 0 & 0 & 0 \\ 0 & 0 & 0 & 0 & 0 \\ 0 & 0 & 0 & 0 & 0 \\ 0 & 0 & 0 & 0 & 0$ 

<span id="page-35-0"></span>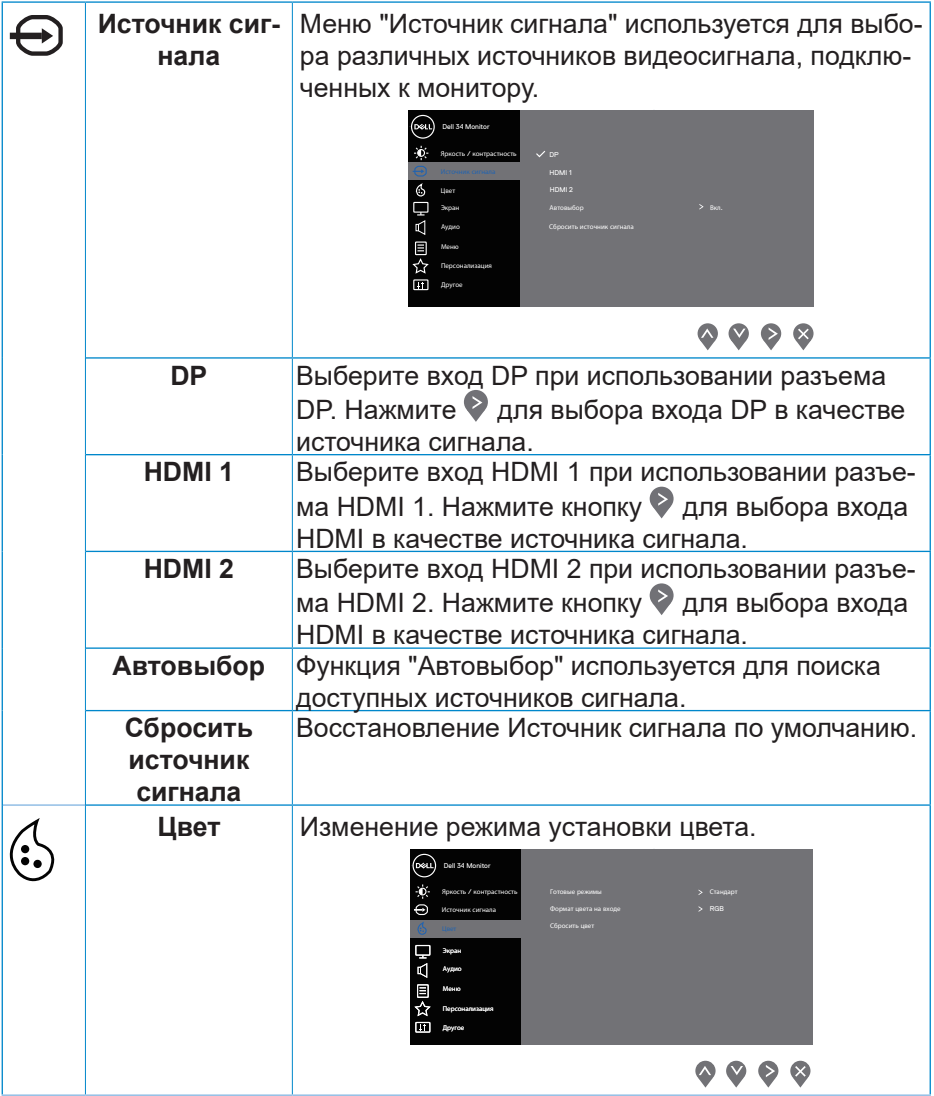

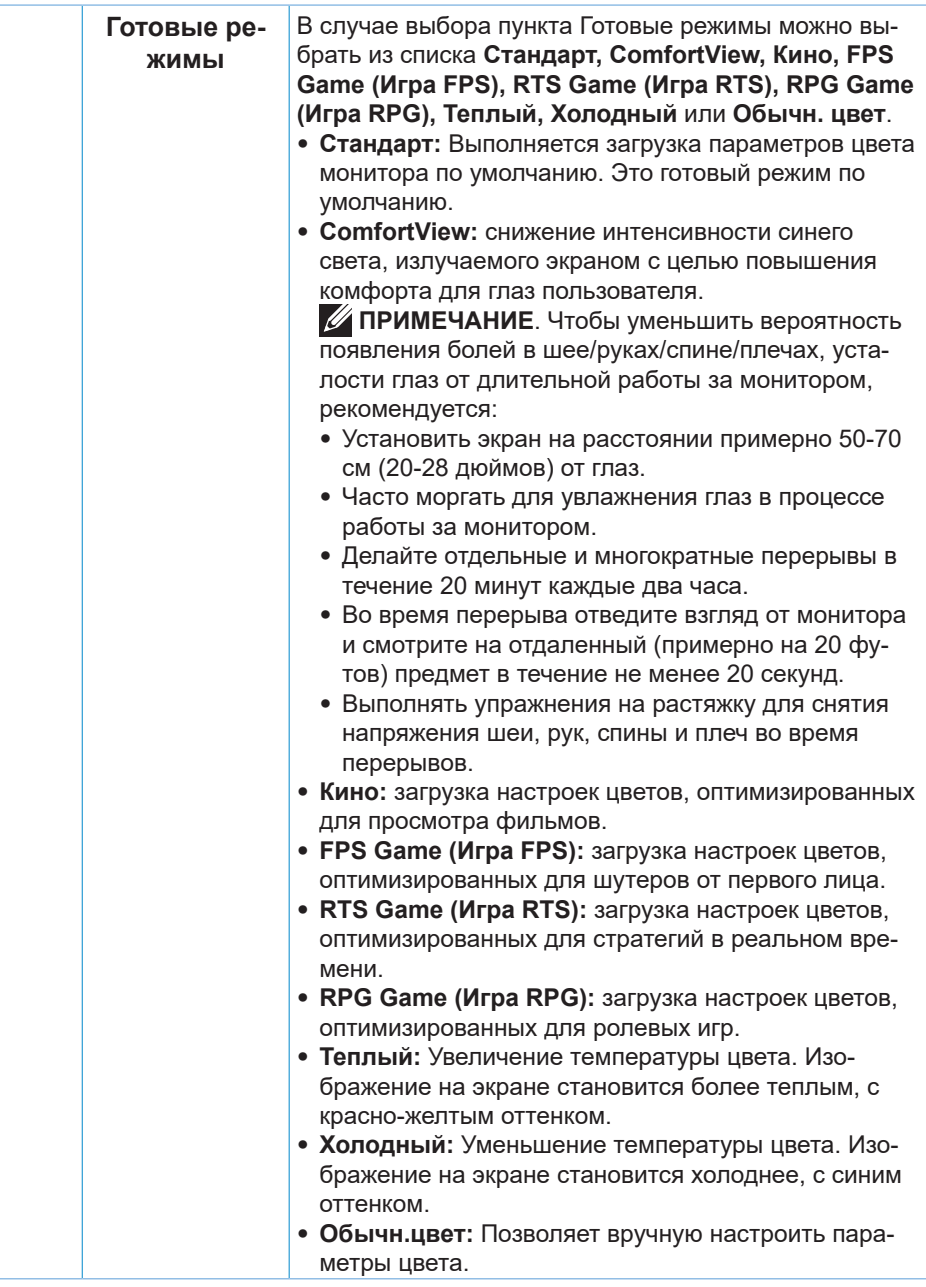

DELL

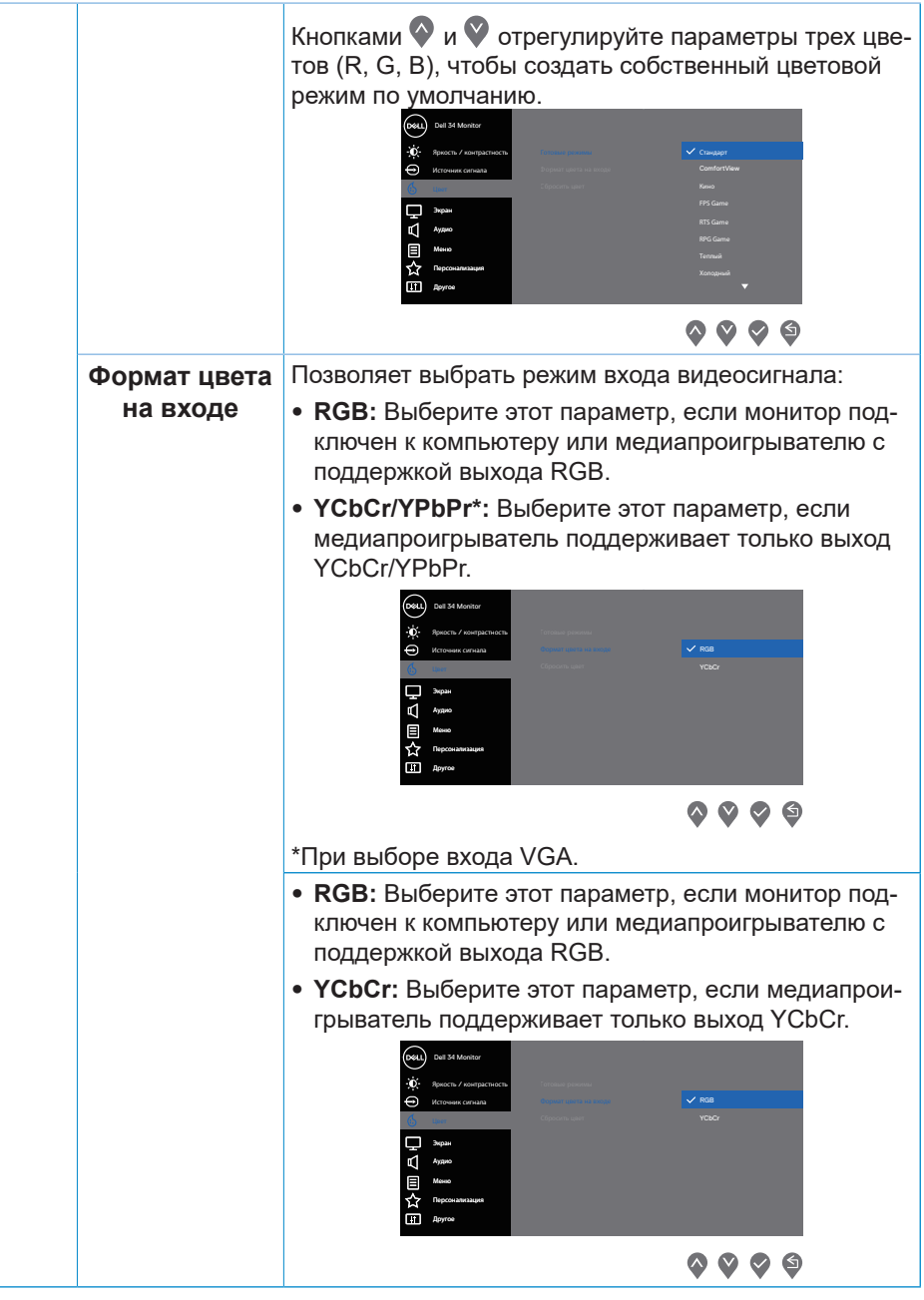

(dell

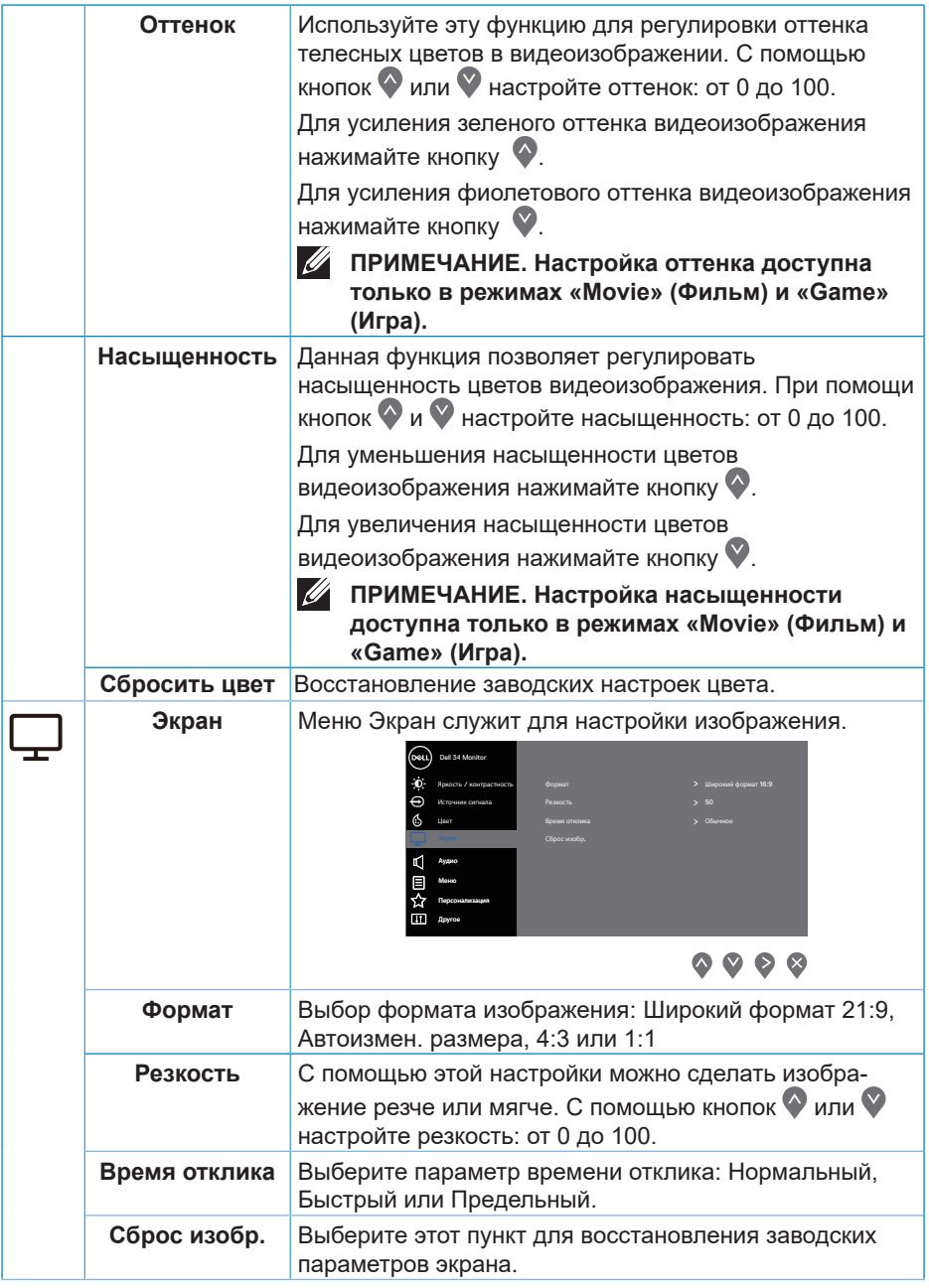

 $\left(\nabla\nabla L\nabla$ 

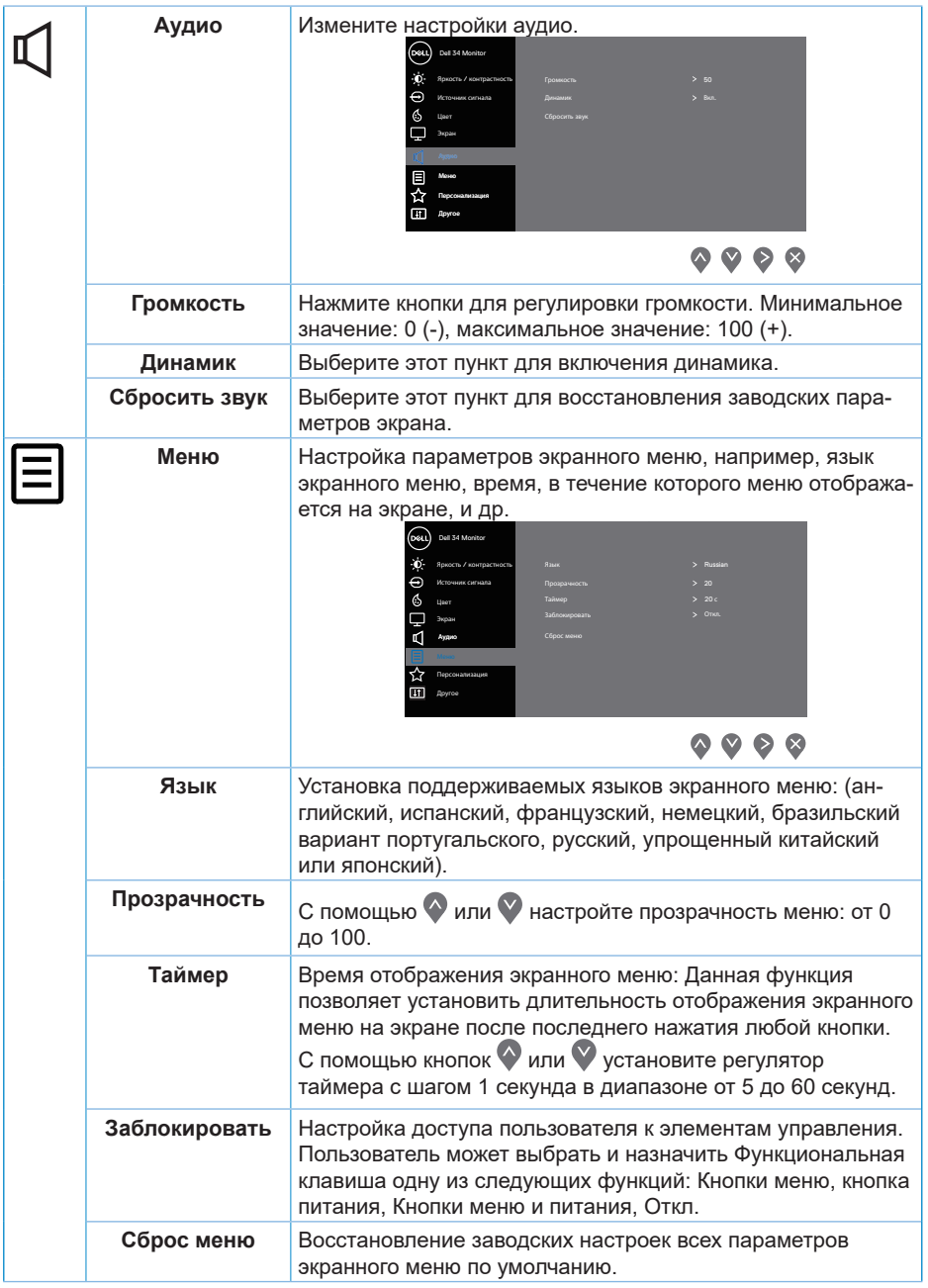

 $($ DELL

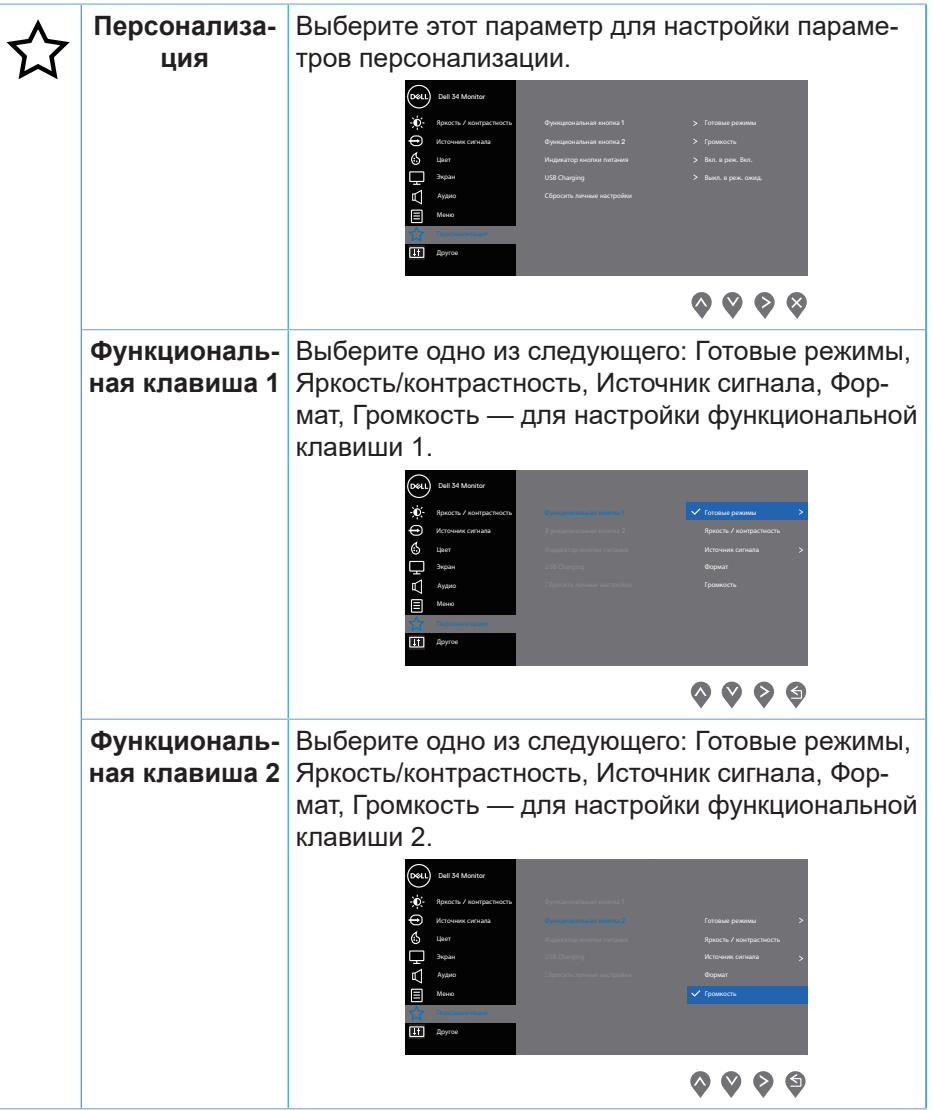

DELL

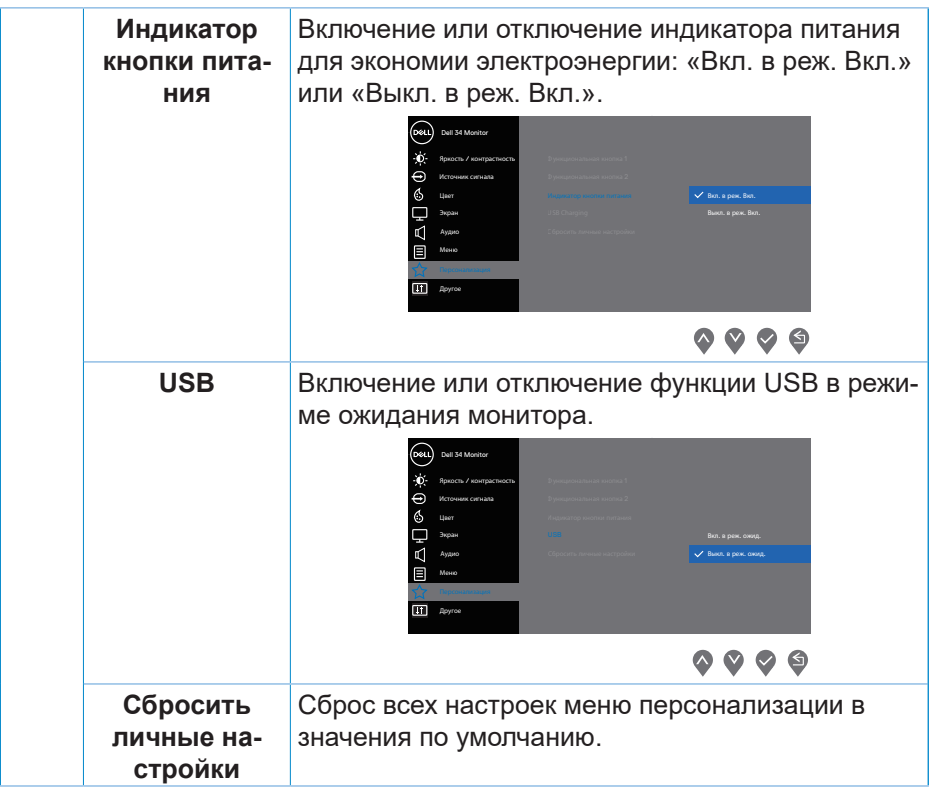

(dell

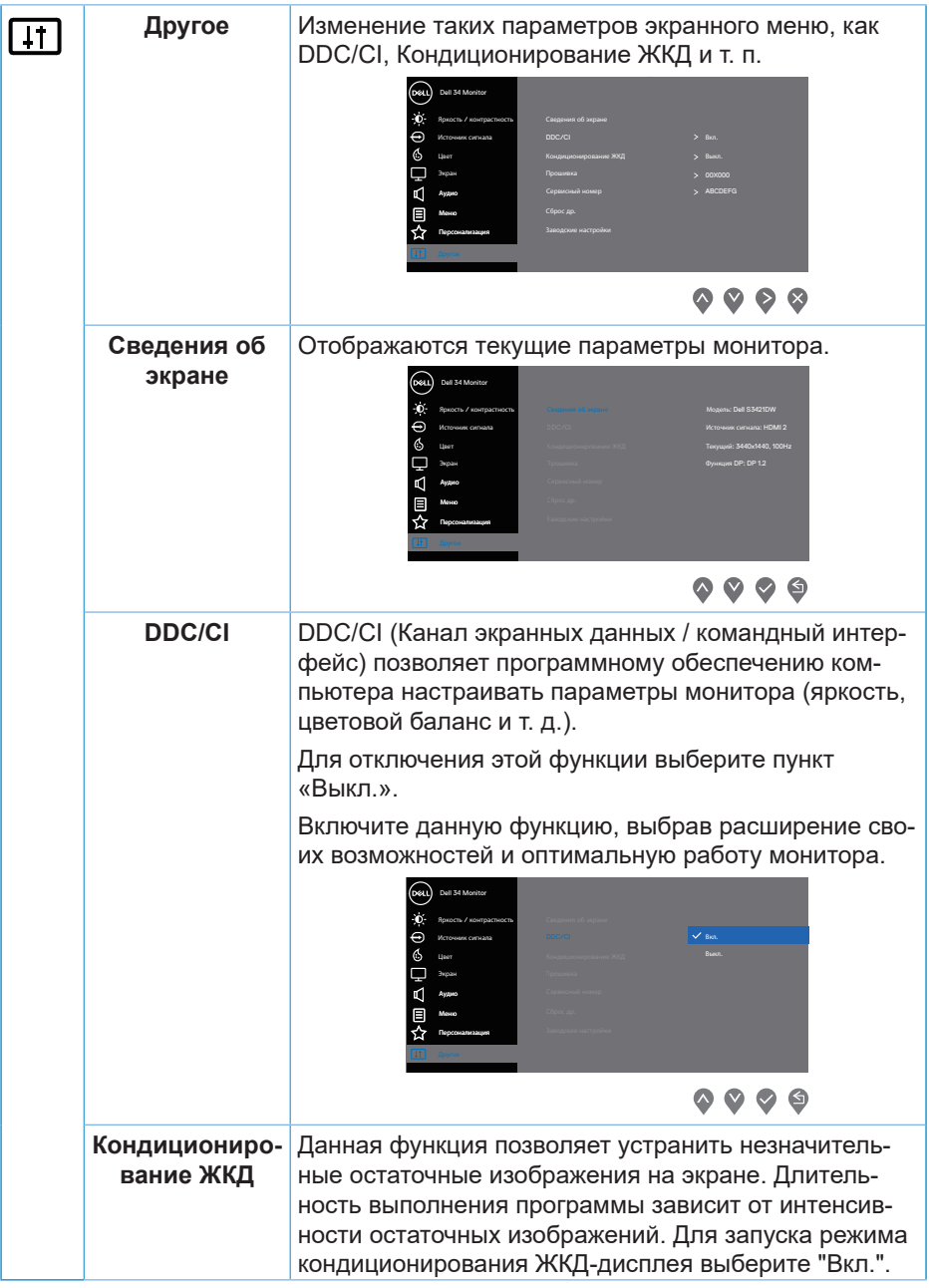

 $($ DELL

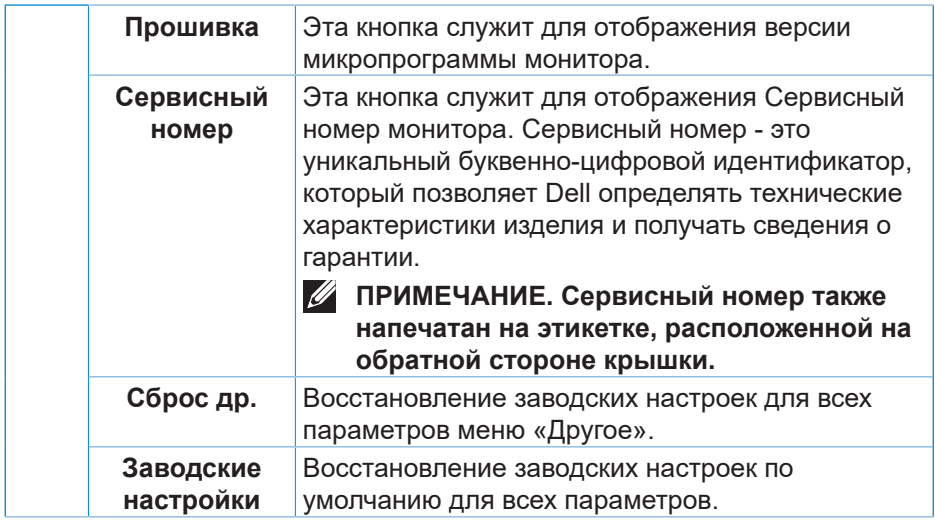

**ПРИМЕЧАНИЕ. В данном мониторе имеется встроенная функция автоматической калибровки яркости для компенсации старения светодиодов.**

DELL

#### <span id="page-44-0"></span>**Блокировка кнопок меню и питания**

Лишает пользователя возможности доступа к параметрам экранного меню на мониторе или их изменению.

По умолчанию блокировка кнопок меню и питания отключена.

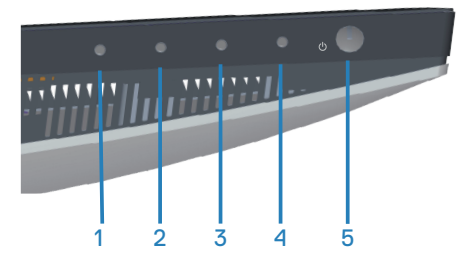

Для доступа к меню блокировки нажмите и удерживайте кнопку «Выход» (кнопку 4) в течение четырех секунд. Меню блокировки появляется в нижнем правом углу экрана.

**ПРИМЕЧАНИЕ. Доступ к меню блокировки указанным способом возможен, когда кнопки «Меню» и «Питание» находятся в разблокированном состоянии.**

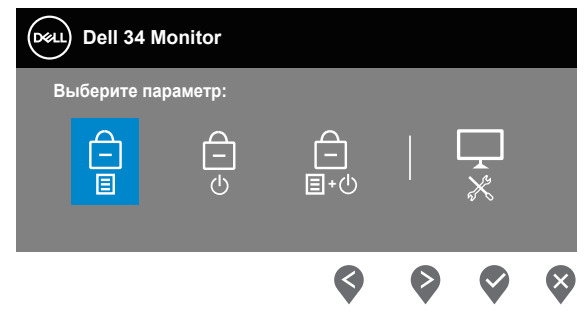

Для доступа к меню снятия блокировки нажмите и удерживайте кнопку «Выход» (кнопку 4) в течение четырех секунд. Меню снятия блокировки появляется в нижнем правом углу экрана.

**ПРИМЕЧАНИЕ. Доступ к меню снятия блокировки указанным способом возможен, когда кнопки «Меню» и «Питание» находятся в заблокированном состоянии**.

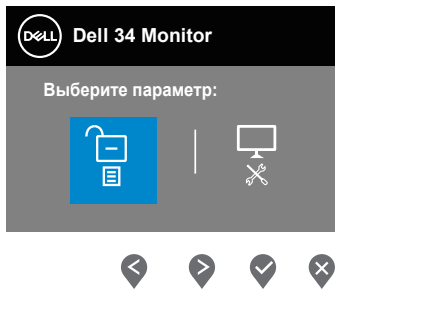

**NO** 

Существует три параметра блокировки.

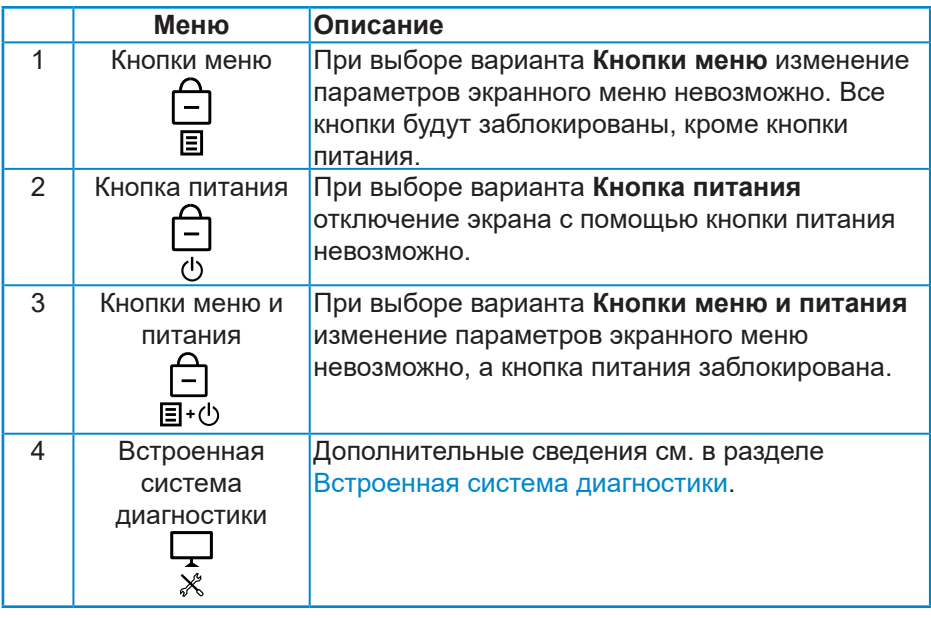

**ПРИМЕЧАНИЕ. Для доступа к меню блокировки или снятия блокировки нажмите и удерживайте кнопку «Выход» (кнопку 4) в течение четырех секунд.**

В следующих сценариях в центре экрана появляется значок

- 
- При нажатии кнопки «Вверх» (кнопки 1), кнопки «Вниз» (кнопки 2), кнопки «Меню» (кнопки 3) или кнопки «Выход» (кнопки 4). Он означает, что кнопки экранного меню находятся в состоянии блокировки.
- При нажатии кнопки «Питание» (кнопки 5). Он означает, что кнопка «Питание» находится в состоянии блокировки.
- При нажатии любой из пяти кнопок. Он означает, что кнопки экранного меню и кнопка «Питание» находятся в состоянии блокировки.

#### **Снятие блокировки кнопок экранного меню и кнопки питания**:

- **1.** Нажмите и удерживайте кнопку «Выход» (кнопку 4) в течение четырех секунд. Появляется меню снятия блокировки.
- **2.** Выберите значок снятия блокировки **для снятия блокировки** кнопок на экране.

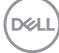

#### <span id="page-46-0"></span>**Предупреждения экранного меню**

Если монитор не поддерживает определенное разрешение входного сигнала, отобразится следующее предупреждение:

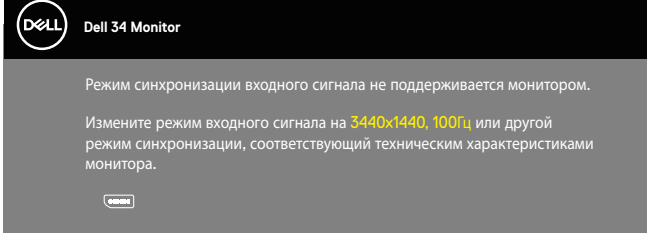

Это означает, что монитор не может произвести синхронизацию с получаемым от компьютера сигналом. Информацию о диапазонах частоты строк и кадров, допустимых для данного монитора, см. в разделе [«Технические характеристики монитора»](#page-13-1). Рекомендуется разрешение 3440 х 1440.

Перед отключением функции **DDC/CI** отобразится следующее предупреждение:

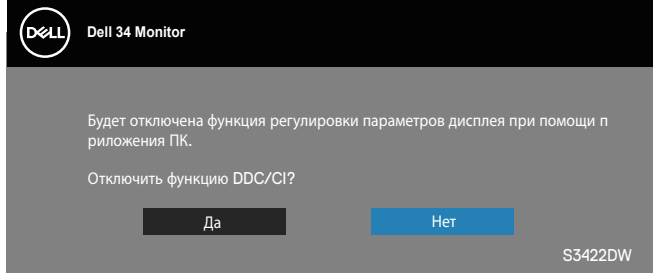

При переходе монитора в режим **Standby Mode (Ожидание)**, отобразится следующее сообщение:

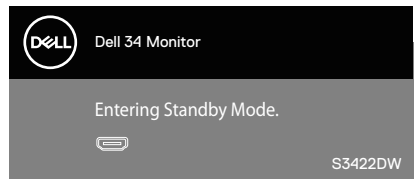

При нажатии любой кнопки, кроме кнопки питания, в зависимости от выбранного источника входного сигнала отобразятся следующие сообщения:

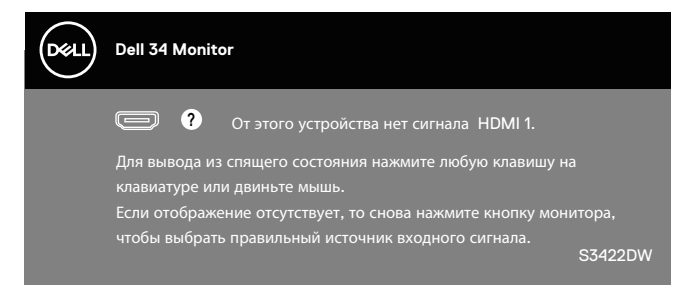

Если кабель HDMI или DP не подключен, отображается плавающее диалоговое окно, показанное ниже. Если оставить монитор в этом состоянии, он перейдет в Standby Mode (режим ожидания) через 4 минуты.

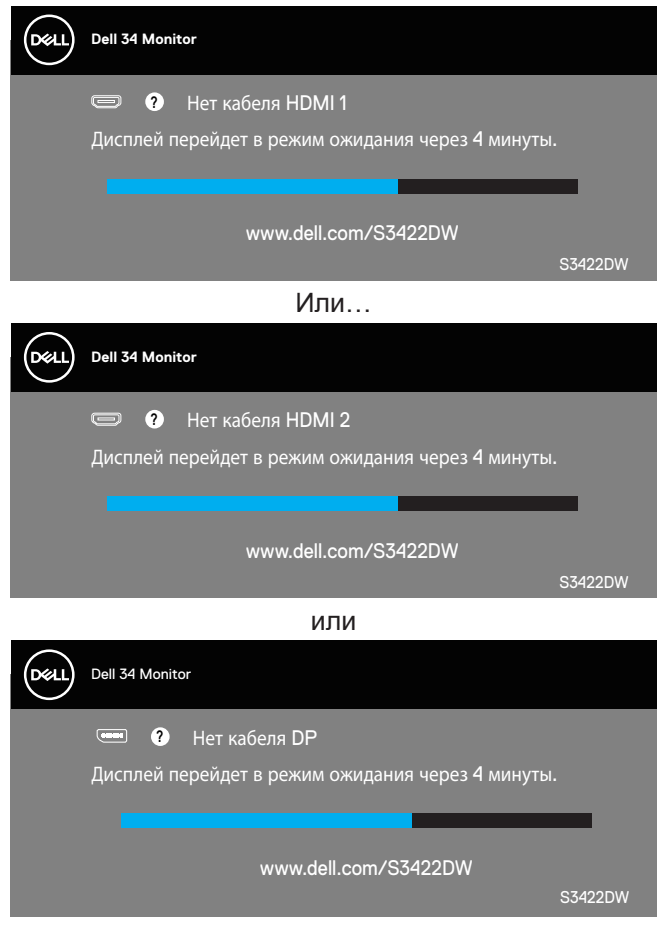

**D**<sup></sup>

Экранное меню доступно только в обычном рабочем режиме. При нажатии любой кнопки, кроме кнопки питания, в неактивном режиме отобразится следующее предупреждение:

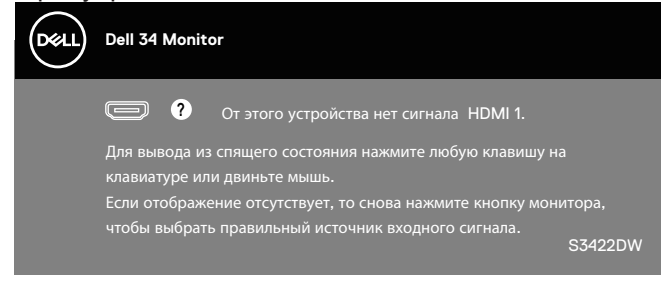

Включите компьютер и монитор для входа в экранное меню.

Дополнительные сведения см. в разделе [«Поиск и устранение](#page-52-1)  [неисправностей»](#page-52-1).

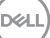

## <span id="page-49-0"></span>**Настройка монитора**

### **Установка максимального разрешения**

Для установки максимального разрешения монитора выполните описанные ниже действия:

В Windows 7, Windows 8, Windows 8.1 и Windows 10:

- **1.** Для Windows 8 и Windows 8.1 выберите плитку Desktop (Рабочий стол), чтобы перейти к классическому рабочему столу.
- **2.** Щелкните правой кнопкой мыши по рабочему столу и выберите пункт "**Screen Resolution (Разрешение экрана)**".
- **3.** Щелкните раскрывающийся список "Разрешение экрана" и выберите разрешение **3440 x 1440**.
- **4.** Нажмите кнопку "**OK**".

Если разрешение **3440 x 1440** отсутствует в списке, возможно, потребуется обновить драйвер видеокарты. В зависимости от компьютера выполните одну из следующих операций.

При использовании ПК или портативного компьютера Dell:

• Откройте веб-сайт **[www.dell.com/support](http://www.dell.com/support)**, введите сервисный код и загрузите драйвер последней версии для используемой видеокарты.

Если используется компьютер, отличный от Dell (портативный или настольный):

- Перейдите на веб-сайт службы поддержки компьютера и загрузите графические драйверы последней версии.
- Перейдите на веб-сайт производителя видеокарты и загрузите графические драйверы последней версии.

#### **Если вы пользуетесь ПК Dell или портативным компьютером Dell с доступом в Интернет**

- Перейдите на веб-сайт **[www.dell.com/support](http://www.dell.com/support)**, введите Сервисный номер и загрузите драйвер последней версии для используемой видеокарты.
- **5.** После установки драйверов графического адаптера попробуйте снова установить разрешение **3440 x 1440** .
- **ПРИМЕЧАНИЕ. Если не удается установить разрешение 3440 x 1440, обратитесь в компанию Dell для получения информации о графических адаптерах, поддерживающих данное разрешение.**

**DGL** 

#### <span id="page-50-0"></span>**Если вы пользуетесь ПК, портативным компьютером или графической картой, отличной от Dell**

В Windows 7, Windows 8, Windows 8.1 и Windows 10:

- **1.** Для Windows 8 и Windows 8.1 выберите плитку Desktop (Рабочий стол), чтобы перейти к классическому рабочему столу.
- **2.** Щелкните правой кнопкой мыши по рабочему столу и выберите **Personalization (Персонализация)**.
- **3.** Щелкните **Change Display Settings (Изменить параметры отображения)**.
- **4.** Щелкните **Advanced Settings (Расширенные настройки)**.
- **5.** Определите изготовителя графического контроллера, проверив описание сверху окна (например, NVIDIA, ATI, Intel и т. д.).
- **6.** Посетите веб-сайт изготовителя видеокарты для получения обновленного драйвера (например, **[www.ATI.com](http://www.ATI.com)** или **[www.AMD.](http://www.NVIDIA.com) [com](http://www.NVIDIA.com)**).
- **7.** После установки драйверов графического адаптера попробуйте снова установить разрешение **3440 x 1440** .

DØL

#### <span id="page-51-0"></span>**Регулировка наклона и высоты экрана**

**И ПРИМЕЧАНИЕ. Эти значения актуальны для подставки, которая поставляется в комплекте с монитором. Инструкции по установке на другой подставке см. в руководстве по эксплуатации к соответствующей подставке.**

#### **Регулировка наклона**

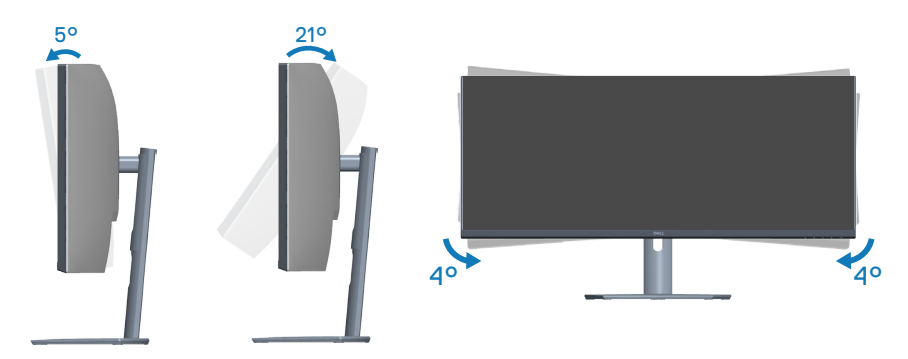

- **И ПРИМЕЧАНИЕ. При поставке с завода подставка не присоединена к монитору.**
- **ПРИМЕЧАНИЕ. Диапазон наклона вбок у данного монитора составляет от -4 до +4°, что не позволяет развернуть его.**

#### **Вертикальная растяжка**

**DGL** 

**ПРИМЕЧАНИЕ. Подставку можно поднять на 100 мм.** 

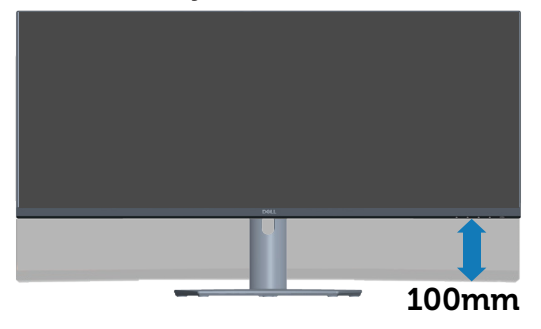

## <span id="page-52-1"></span><span id="page-52-0"></span>**Поиск и устранение неисправностей**

**ОСТОРОЖНО! Перед началом любых операций в этом разделе необходимо прочесть и соблюдать [Правилам техники](#page-60-1)  [безопасности.](#page-60-1)**

### **Самотестирование**

Монитор оснащен функцией самотестирования, которая позволяет проверить правильность его работы. Если монитор и компьютер подключены правильно, но монитор остается темным, запустите функцию самотестирования монитора, выполнив следующие действия.

- **1.** Выключите компьютер и монитор.
- **2.** Отключите все видеокабели от монитора. Компьютер при этом не используется.
- **3.** Включите монитор.

При нормальной работе монитора он обнаруживает отсутствие сигнала и отображается одно из следующих предупреждений. В режиме самотестирования индикатор питания горит белым светом.

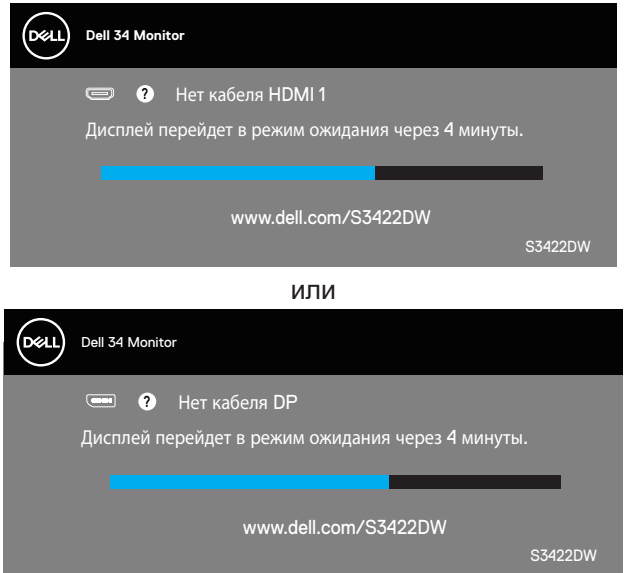

**ПРИМЕЧАНИЕ. Данное окно также отображается при нормальной работе системы, если видеокабель отсоединен или поврежден.**

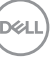

**4.** Отключите монитор и снова подсоедините видеокабель; затем включите компьютер и монитор.

Если после подключения кабелей экран монитора остается черным проверьте видеокарту и компьютер.

### <span id="page-54-1"></span><span id="page-54-0"></span>**Встроенная система диагностики**

Монитор оснащен встроенным инструментом диагностики, который поможет определить неисправный компонент: монитор, компьютер или видеокарту.

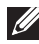

**ПРИМЕЧАНИЕ. Можно запустить встроенную систему диагностики, если видеокабель отключен и монитор находится в режиме самотестирования.**

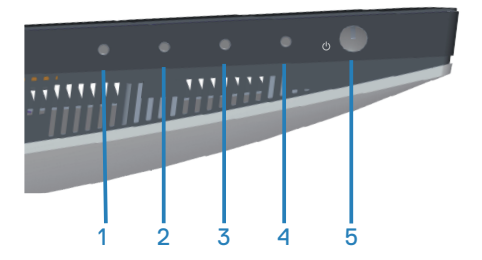

Для запуска встроенной системы диагностики выполните следующие действия.

- **1.** Убедитесь, что экран чист (нет частиц пыли на поверхности экрана).
- **2.** Отсоедините видеокабель на задней стороне компьютера или монитора. Монитор переходит в режим самотестирования.
- **3.** Нажмите и удерживайте кнопку «Выход» (кнопку 4) в течение четырех секунд для входа в меню блокировки или снятия блокировки экранного меню.

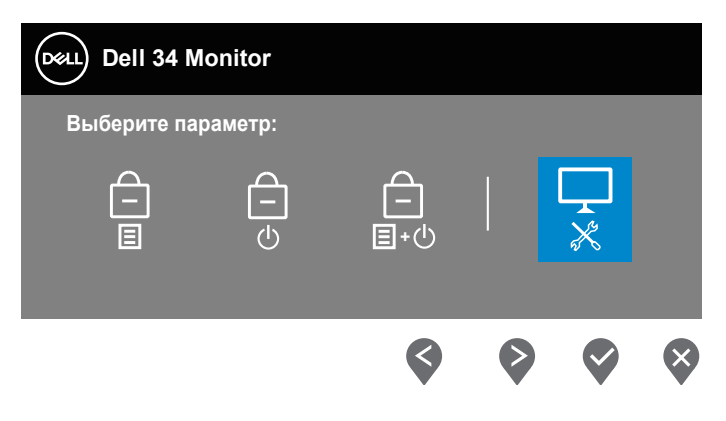

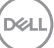

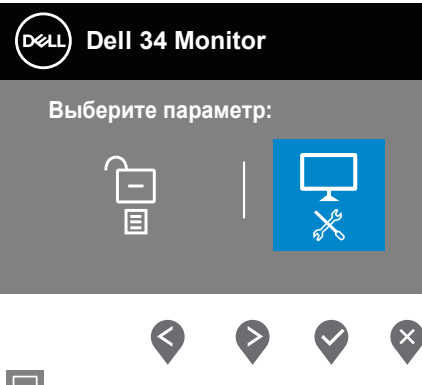

- **4.** Выберите значок  $\overline{\mathbf{x}}$  для включения встроенной диагностики.
- **5.** Тщательно проверьте экран.
- **6.** Вновь нажмите кнопку «Вверх» (кнопку 1) на задней крышке. Цвет экрана изменится на серый.
- **7.** Проверьте экран на наличие нарушений.
- **8.** Повторите шаги 6 и 7 для проверки экрана на красном, зеленом, синем, черном, белом и текстовом экранах.

Проверка будет завершена, когда отобразится текстовая страница. Для выхода снова нажмите кнопку «Вверх» (кнопку 1) .

Если не обнаружено никаких неисправностей экрана при использовании встроенной системы диагностики, значит, монитор работает исправно. Проверьте видеокарту и компьютер.

DØL

## <span id="page-56-0"></span>**Общие проблемы**

В следующей таблице содержится общая информация об общих проблемах монитора, которые могут возникнуть во время работы, а также указаны способы их решения.

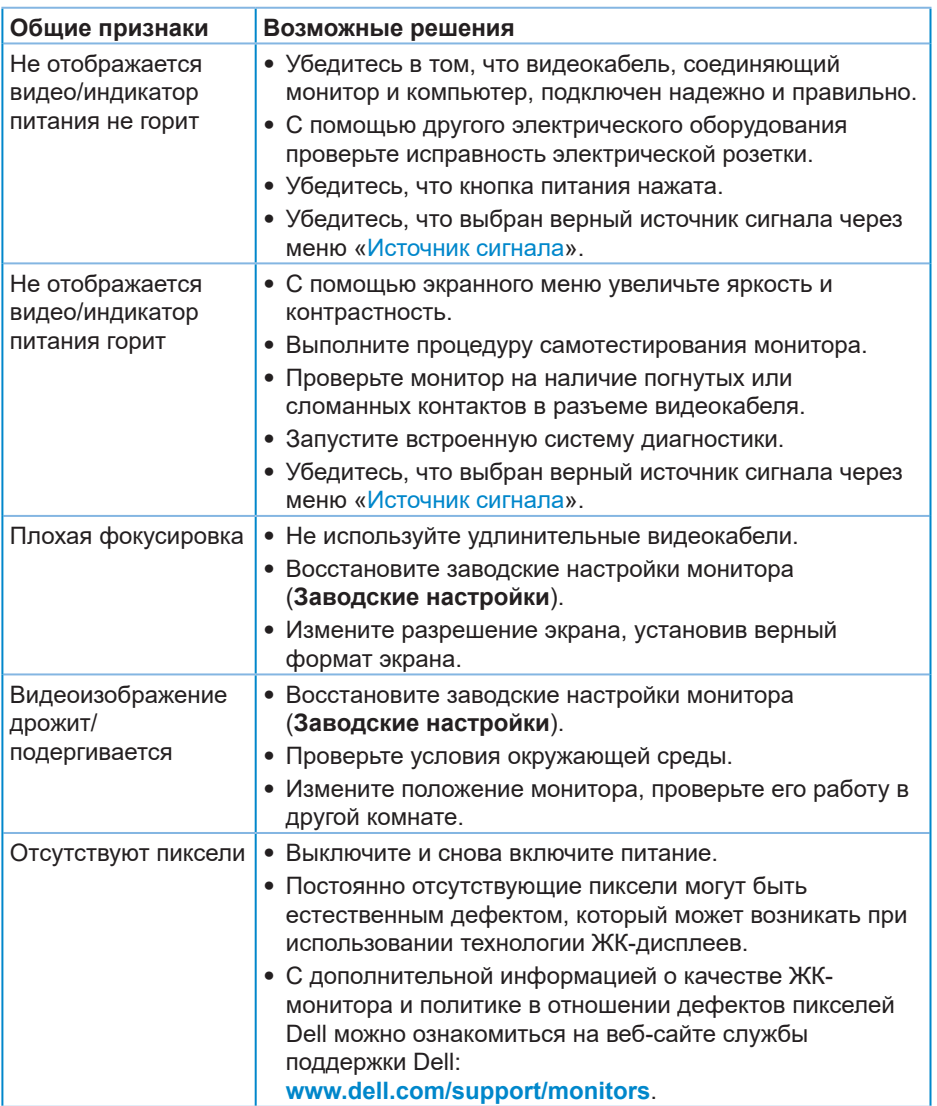

**DGL** 

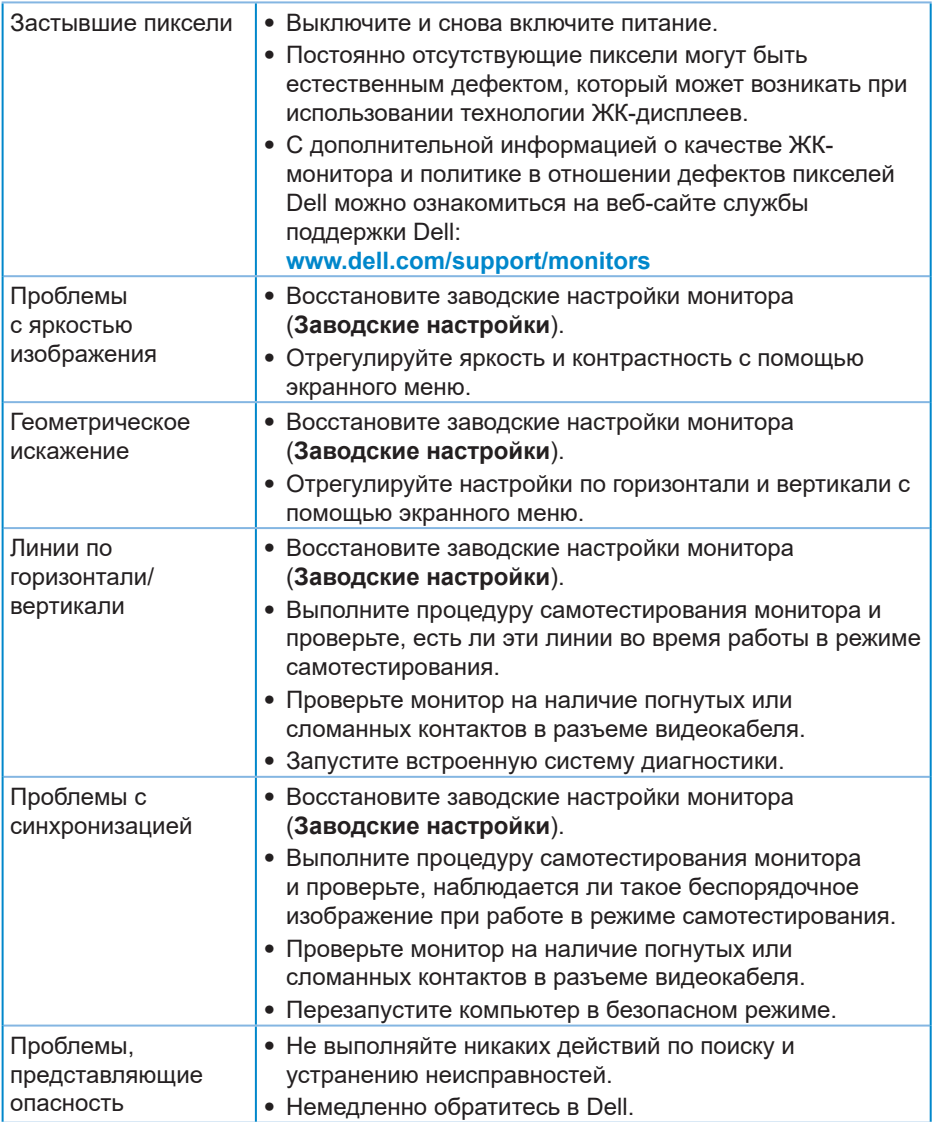

 $(PELL)$ 

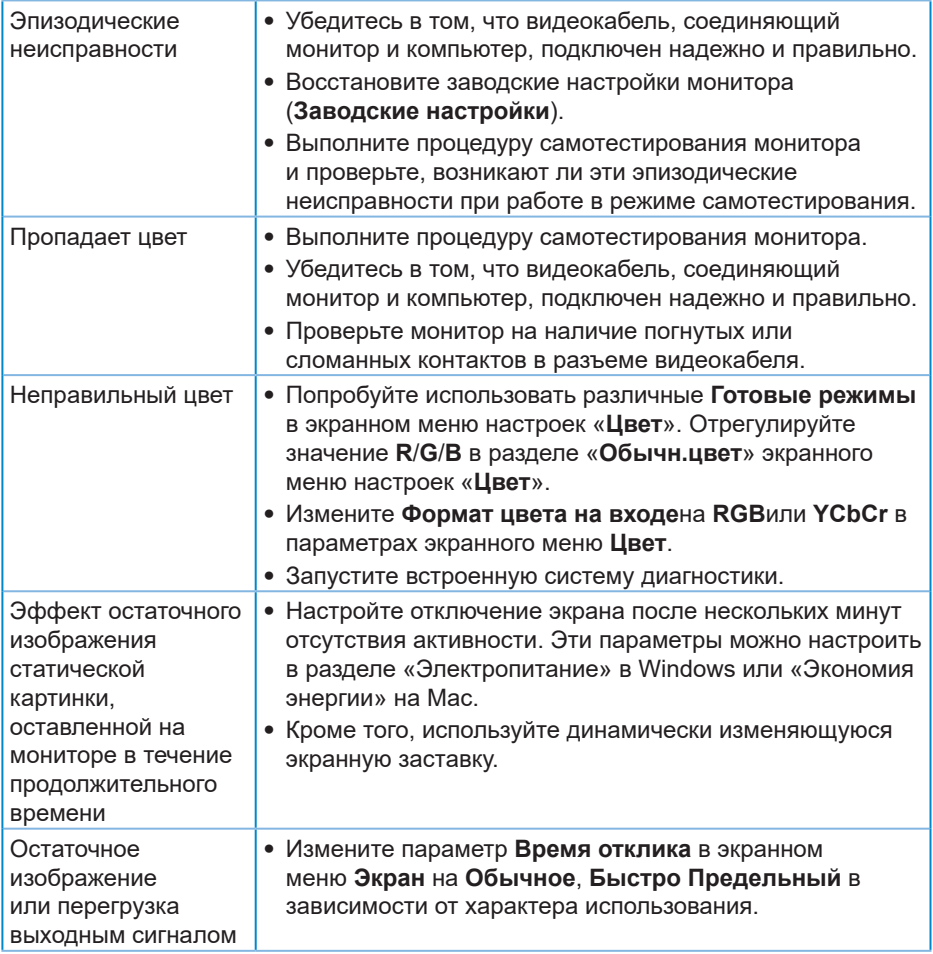

(dell

## <span id="page-59-0"></span>**Проблемы, связанные с изделием**

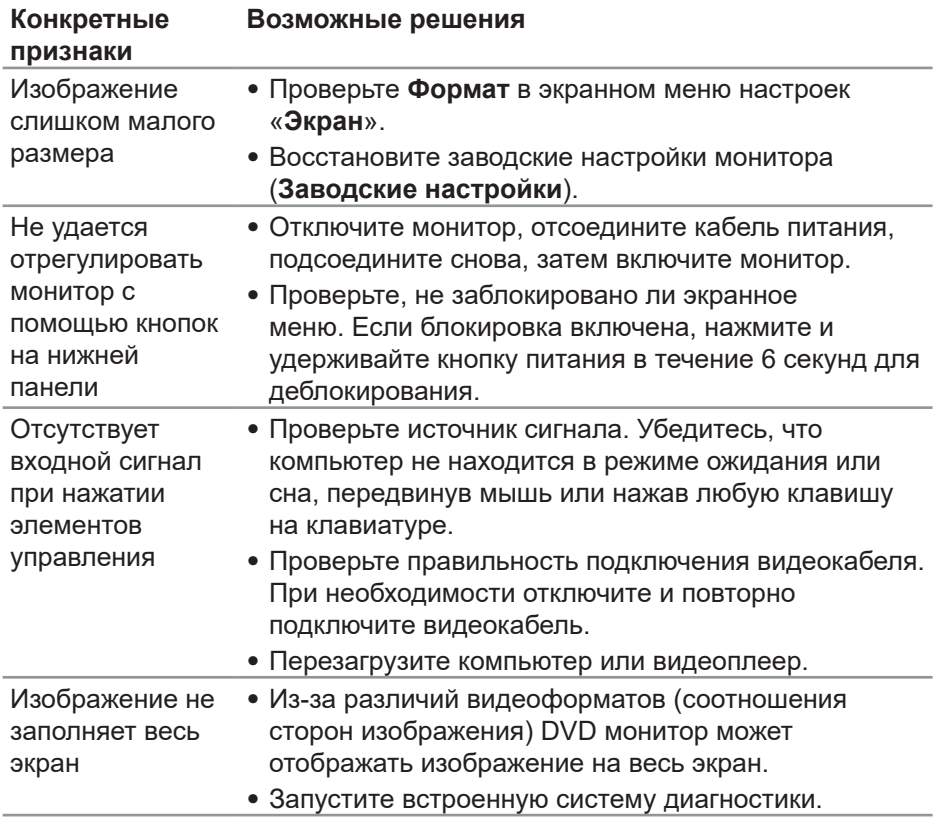

**60** │ **Поиск и устранение неисправностей**

(dell

## <span id="page-60-0"></span>**Приложение**

## <span id="page-60-1"></span>**Правилам техники безопасности**

**ОСТОРОЖНО! Использование элементов управления, настроек или процедур, отличных от указанных в данном руководстве, может стать причиной поражения электрическим током и/или механических повреждений.**

Сведения о правилах техники безопасности см. в разделе «**Информация по технике безопасности, окружающей среде и нормативноправовому регулированию (SERI)**».

## **Заявления Федеральной комиссии по связи (только для США) и другая нормативно-правовая информация**

Декларации соответствия требованиям Федеральной комиссии связи США (FCC) и другие нормативно-правовые сведения см. на веб-сайте: **[www.dell.com/regulatory\\_compliance](http://www.dell.com/regulatory_compliance)**

Для оптимальной и долгой работы монитора соблюдайте приведенные ниже инструкции по безопасности.

- **1.** Электрическая розетка должна находиться рядом с монитором, в легкодоступном месте.
- **2.** Оборудование устанавливается в горизонтальном положении с помощью настенного или потолочного крепления.
- **3.** Монитор оснащен трехконтактной заземленной вилкой, имеющей третий (заземляющий) контакт.
- **4.** Запрещается использовать устройство вблизи водоемов.
- **5.** Внимательно ознакомьтесь с данными инструкциями. Сохраните настоящий документ для использования в будущем. Соблюдайте все предупреждения и инструкции, указанные на устройстве.
- **6.** Чрезмерное звуковое давление в наушниках и гарнитуре может вызвать потерю слуха. При установке максимального значения эквалайзера повышается мощность вывода на наушники и гарнитуру и, следовательно, звуковое давление.

DØL

## <span id="page-61-1"></span><span id="page-61-0"></span>**Обращение в компанию Dell**

**Для клиентов в США: звоните по тел. 800-WWW-DELL (800-999-3355).**

**И ПРИМЕЧАНИЕ. Если отсутствует активное Интернетподключение, можно найти соответствующую информацию в счете-фактуре, упаковочной ведомости, счете или в каталоге изделий Dell.**

Dell обеспечивает поддержку и техобслуживание с помощью различных интерактивных услуг и услуг поддержки по телефону. Доступность таких услуг зависит от конкретной страны и изделия; некоторые услуги могут быть недоступны в вашем регионе.

Техническая поддержка в режиме онлайн:

**1.** Посетите веб-сайт **[www.dell.com/support/monitors](http://www.dell.com/support/monitors)**

Для обращения в Dell по вопросам продажи, технической поддержки или послепродажного обслуживания выполните описанные ниже действия.

- **1.** Посетите веб-сайт **[www.dell.com/support](http://www.dell.com/support/monitors)**
- **2.** Проверьте наличие вашей страны или региона в раскрывающемся списке **Choose A Country/Region (Выберите страну и регион)** внизу страницы.
- **3.** Щелкните **Contact Us (Контакты)** в левой части страницы.
- **4.** Выберите нужную услугу или ссылку на услугу.
- **5.** Выберите более удобный для себя способ связи сотрудника компании Dell с вами.

**Сведениями из базы данных ЕС с маркировкой энергопотребления изделий и спецификация изделия**

## **S3422DW: https://eprel.ec.europa.eu/qr/428231**

## <span id="page-62-0"></span>**Опасность падения**

Изделие может упасть, что приведет к получению серьезных травм или летальному исходу. Во избежание травм необходимо надежно прикрепить изделие к полу/стене в соответствии с инструкциями по установке.

Изделие может упасть, что приведет к получению серьезных травм или летальному исходу. Множество травм, особенно у детей, можно предотвратить, соблюдая простые меры предосторожности:

ВСЕГДА используйте рекомендованные производителем изделия шкафы, подставки и способы установки.

ВСЕГДА используйте способную выдержать вес изделия мебель.

СЛЕДИТЕ, чтобы изделие не свешивалось с кромки мебели, на которой оно стоит.

РАССКАЖИТЕ детям об опасности залезания на мебель для доступа к изделию или его органам управления.

ВСЕГДА прокладывайте присоединенные к изделию шнуры и кабели таким образом, чтобы их нельзя было схватить, потянуть или запутаться в них.

НЕ ПОМЕЩАЙТЕ изделие на неустойчивую поверхность.

НЕ ПОМЕЩАЙТЕ изделие на высокую мебель (например, шкаф или стеллаж), не прикрепив мебель и изделие болтами к соответствующей опоре.

НЕ ПОМЕЩАЙТЕ изделие на ткань или другие материалы между изделием и мебелью.

НЕ ПОМЕЩАЙТЕ на мебель, где расположено изделие, объекты, которые могут побудить детей залезть за ними (например, игрушки и пульты дистанционного управления).

При перемещении имеющегося изделия следует также соблюдать вышеуказанные правила.

DEL